Univerzita Hradec Králové

Pedagogická fakulta

Katedra aplikované kybernetiky Přírodovědecké fakulty

# **Využití senzorů u Raspberry Pi ve školní výuce a mimoškolních aktivitách**

## **Diplomová práce**

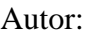

Bc. Lukáš Kapitán Studijní program: N0114A300053 – Učitelství pro střední školy Studijní obor: Informatika, Základy techniky

Vedoucí práce: RNDr. Radek Němec, Ph.D.

Oponent práce: Ing. Jiří Jelínek, Ph.D.

Hradec Králové 2022

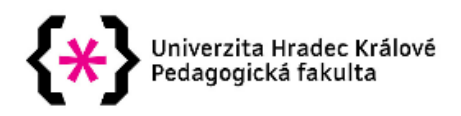

## Zadání diplomové práce

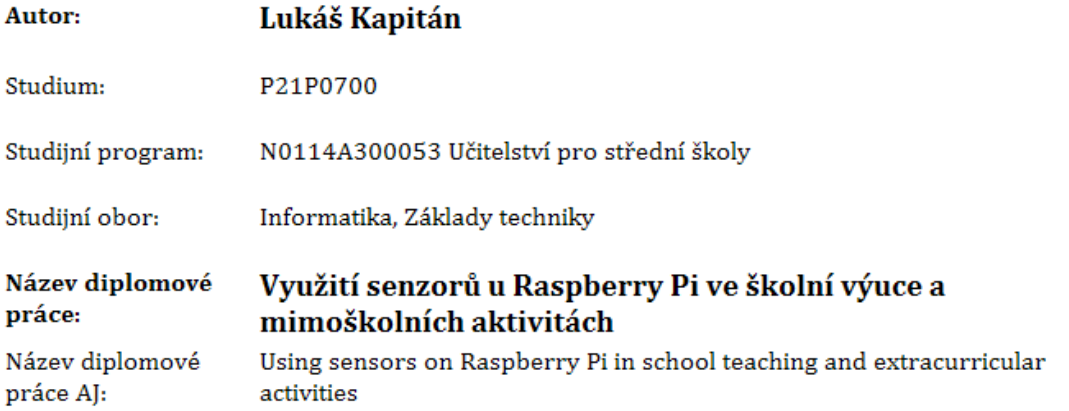

#### Anotace:

Tato diplomová práce se zabývá postupným vývojem, hardwarovými parametry, vývojovými směry hardwarové a softwarové podpory se zaměřením na Raspberry Pi, architekturou senzorů a ukázkou možnosti využití ve školství. Praktická část diplomové práce se skládá z pracovních listů, které obsahují využití senzorů ve výuce se zaměřením na informatiku.

Zadávající pracoviště: Katedra aplikované kybernetiky, Přírodovědecká fakulta

Vedoucí práce: Mgr. et Bc. Radek Němec, Ph.D.

Oponent: Ing. Jiří Jelínek, Ph.D.

Datum zadání závěrečné práce: 9.4.2019

## **Prohlášení**

Prohlašuji, že jsem diplomovou práci vypracoval samostatně pod vedením RNDr. Radkem Němcem a uvedl v ní všechny použité literární a jiné odborné zdroje v souladu s právními předpisy.

V Hradci Králové dne 27.7. 2022

Whas Napitar

Podpis

## **Poděkování**

Děkuji vedoucímu diplomové práce panu RNDr. Radku Němcovi, Ph.D. za cenné rady, připomínky a metodické vedení práce.

## **Anotace**

KAPITÁN, L. *Využití senzorů u Raspberry Pi ve školní výuce a mimoškolních aktivitách.* Hradec Králové, 2022. Diplomová práce na katedře aplikované kybernetiky Přírodovědecké fakulty Univerzity Hradce Králové. Vedoucí diplomové práce RNDr. Radek Němec, Ph.D. 94 s

Tato diplomová práce se zabývá postupným vývojem, hardwarovými parametry, vývojovými směry hardwarové a softwarové podpory se zaměřením na Raspberry Pi, architekturou senzorů a ukázkou možnosti využití ve školství. Praktická část diplomové práce se skládá z pracovních listů, které obsahují využití senzorů ve výuce se zaměřením na informatiku.

## **Klíčová slova**

Raspberry Pi, senzory, Python, GPIO, Linux

## **Annotation**

KAPITÁN, L. *Using sensors on Raspberry Pi in school teaching and extracurricular activities.* Hradec Králové, 2022. Diploma Thesis at Faculty of Science University of Hradec Králové. Thesis Supervisor RNDr. Radek Němec, Ph.D. 94 s

This diploma thesis deals with the gradual development, hardware parameters, development directions of hardware and software support with a focus on the Raspberry Pi, sensor architecture and a demonstration of the possibilities of use in education. The practical part of the diploma thesis consists of worksheets that contain the use of sensors in teaching with a focus on informatics.

## **Keywords**

Raspberry Pi, Sensors, Python, GPIO, Linux

## **Obsah**

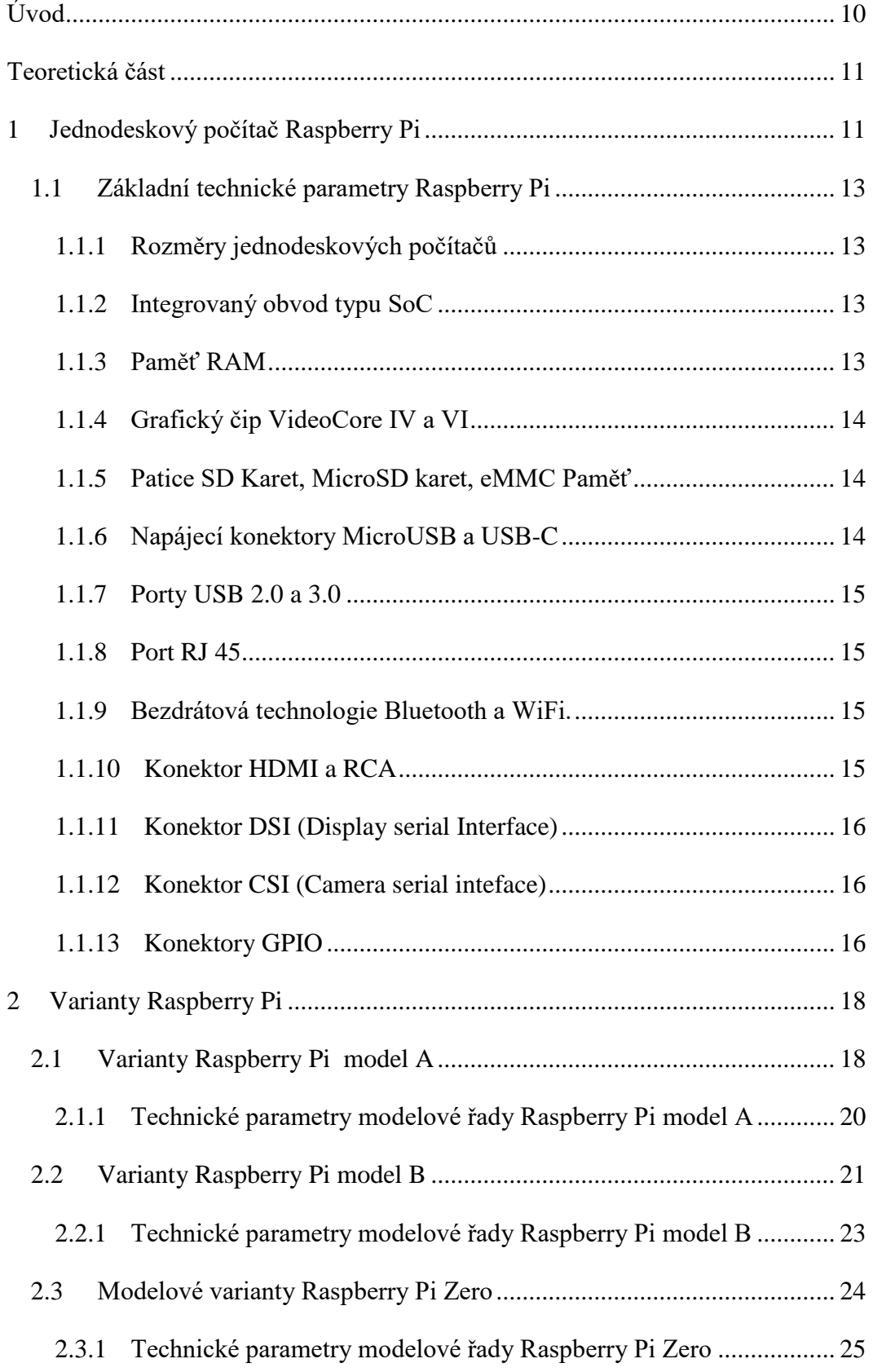

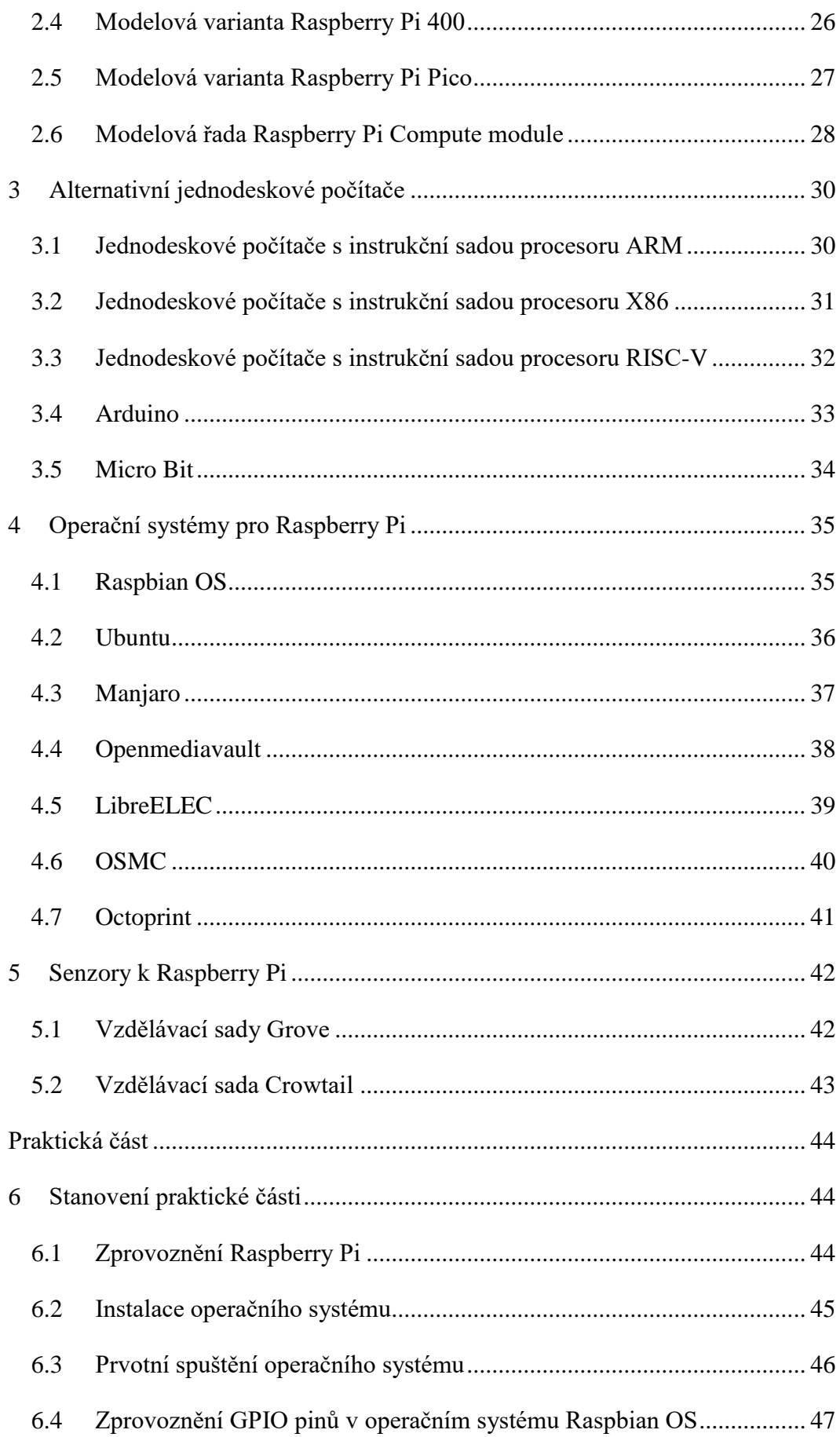

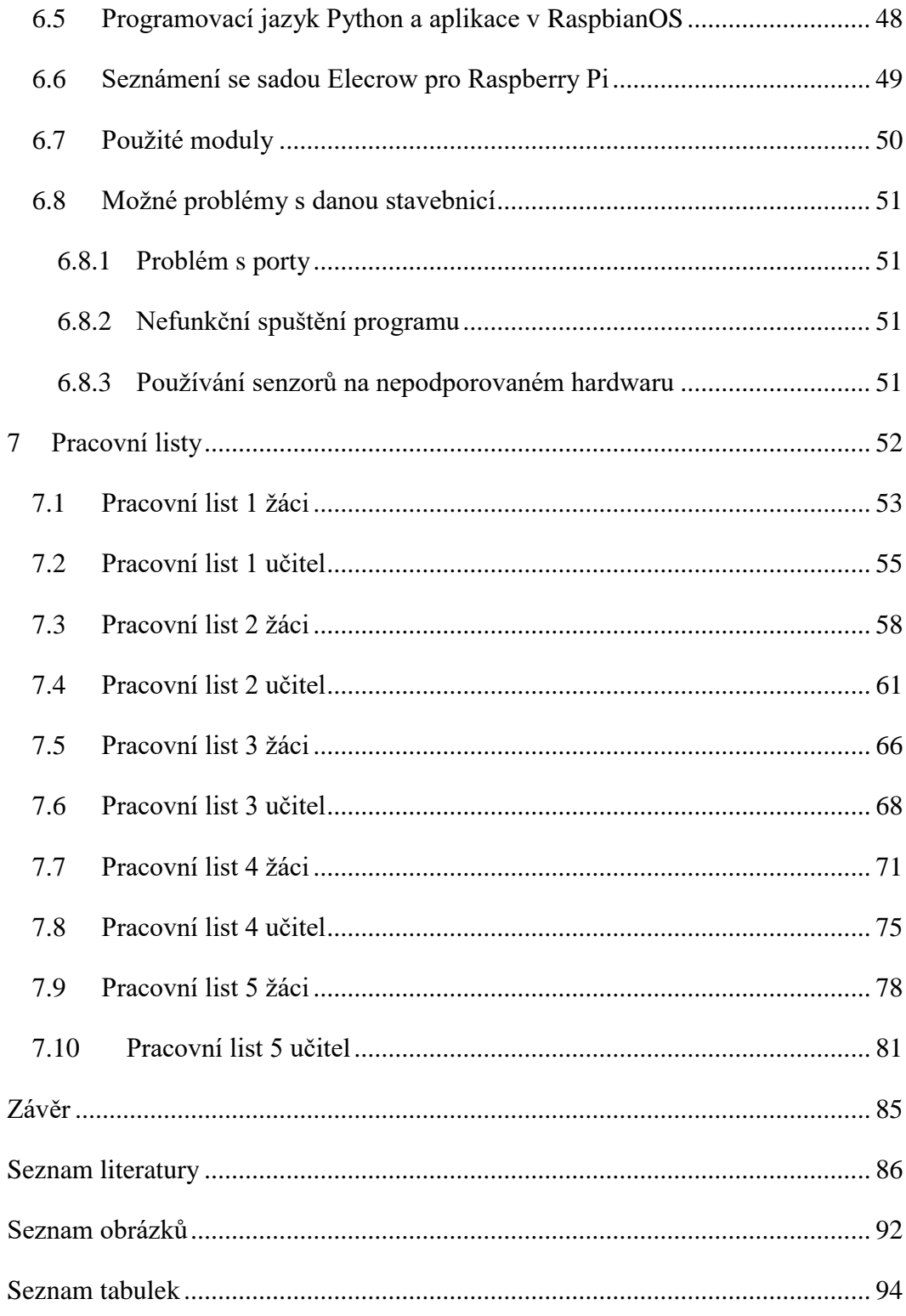

## <span id="page-9-0"></span>**Úvod**

Požadavky moderního školství kladou velký důraz na zvládnutí IT techniky a praktického využití moderních výukových postupů. Většina škol využívá stavebnicové sestavy, které jsou zaměřeny na rozšiřování znalostí IT techniky. Tyto stavebnicové sestavy obsahují jednodeskové počítače a senzory. Ke zvládnutí těchto stavebnicových sestav je potřeba minimální znalost programování a základů elektrotechniky. Podobné hardwarové vybavení se využívá v moderních spotřebičích, které se nacházejí v domácnostech a v průmyslu. Světovým trendem v dnešní vyspělé technologické době je maximální používání jednodeskových počítačů. U těchto jednodeskových počítačů je nutné provádět jak softwarovou, tak i hardwarovou podporu.

Diplomová práce je rozdělena na teoretickou a praktickou část. V teoretická části jsou rozpracovány postupný vývoj, hardwarové parametry, vývojové směry hardwarové a softwarové podpory se zaměřením na Raspberry Pi a architekturu senzorů.

V praktické části je poukázáno na možnosti instalace operačního systému, zprovoznění GPIO pinů a pracovní listy, obsahující podrobný popis zprovoznění senzorů ve školní výuce.

### <span id="page-10-0"></span>**Teoretická část**

#### <span id="page-10-1"></span>**1 Jednodeskový počítač Raspberry Pi**

Zařízení Raspberry Pi je jednodeskový počítat, který slouží k programování. Je určen dětem a ke svému fungování potřebuje pouze vyměnitelnou kartu SD, televizor/monitor, nabíječku, myš a klávesnici. Tento jednodeskový počítač je dostatečně levný natolik, aby mohl být pořízen dětem, které se zajímají o programování. Jednodeskový počítač je tak malý, že v případě přenosu jej lze dát i do kapsy. Veškeré potřebné materiály, funkce a nástroje určené k programování jsou k dispozici ihned po zapnutí jednodeskového počítače přes operační systém Raspbian OS. [1]

Zakladatelem tohoto minipočítače Raspberry Pi je Eben Upton. Na tomto malém zařízení začal pracovat v roce 2006, a to v době, kdy byl ředitelem informatiky na univerzitě v Cambridge ve Velké Británii. Důvodem pro vytvoření tohoto levného, miniaturního, a především jednoduchého jednodeskového počítače Raspberry Pi byl patrný pokles počítačových dovedností v oblasti programování u studentů, studujících informatiku. S pomocí Raspberry Pi mělo u těchto studentů dojít ke zvýšení a prohloubení jejich počítačových schopností. [1]

Původně měl tento typ jednodeskového počítače sloužit jako prvotní impulz pro malý počet uchazečů o jakýkoliv univerzitní kurz. Uchazeči si jej měli odnést domů a po několika měsících s ním přijít zpátky a ukázat, co s ním vytvořili. Do projektu Raspberry Pi pak následně chtěli pozvat uchazeče, kteří s tímto počítačem vytvořili něco velmi zajímavého. Od tohoto nápadu však tvůrce upustil, když se projekt Raspberry Pi naplno rozběhl. Ačkoliv jeho cíl nebyl zpočátku velmi ambiciózní, v průběhu vytváření začalo být tvůrci jasné, že tento malý počítač může dokázat daleko více věcí. První prototypy Rapsberry Pi ovládaly TV, a to za pomoci jednočipových PC. Paměť RAM měla u těchto prototypů pouhých 512 kB a podobaly osmibitovým mikropočítačům.  $[1]$ 

Neboť názvy různých druhů ovoce mají ve firmách s počítačovou technikou již dlouholetou tradici, byl i tento počítač pojmenován po ovoci. Raspberry v překladu označuje malinu a slovo Pi představuje zkomoleninu názvu Python. Pro zajímavost vznikl termín Raspberry Pi při schůzce u piva se spolupracovníky hlavního tvůrce. Původně se však tento název tvůrci nelíbil, a tak si projekt Raspberry Pi pro sebe dočasně přejmenoval na ABC Micro. [1]

Vytvoření atraktivního prototypu základní desky minipočítače trvalo tvůrci a jeho spolupracovníkům celkem 6 let. Raspberry Pi v sobě zahrnuje SD kartu, mikroprocesor, mikročipy, paměť RAM, připojení modulu fotoaparátu, síťový port pro microUSB/USB C nabíjení. Navíc má v sobě zabudovaný i kompozitní port pro případ připojení Raspberry Pi ke staré televizi, pokud v domácnosti chybí televize typu HDMI. První minipočítače typu Raspberry Pi byly uvedeny na trh v roce 2012. [1]

#### **1.1 Základní technické parametry Raspberry Pi**

#### <span id="page-12-1"></span><span id="page-12-0"></span>**1.1.1 Rozměry jednodeskových počítačů**

Raspberry Pi můžeme rozdělit do několika modelů, které se mezi sebou liší rozměry, technickými parametry a využitelností.

Raspberry Pi 1 Model A má rozměry 85.6 mm × 56.5 mm. U dalších verzí modelové řady Raspberry Pi model A se změnil rozměr na hodnotu 65 mm × 56.5 mm. [2]

Modelová řada Raspberry Pi Model B má ve všech verzích rozměr 85.60 mm × 56.5 mm. [2]

Modelová řada Raspberry Pi Zero má rozměry 65 mm × 30 mm × 5 mm. [2]

Modelová řada Raspberry Pi Compute module 1 má rozměry 67.6 mm × 30 mm. Verze Raspberry Pi Compute module 2, 3, 3 lite, 4S, 4S lite má rozměry 67.6 mm  $\times$  31 mm a poslední verze Raspberry Pi Compute module 4 a 4 lite má rozměry 55 mm × 40 mm. [2]

#### <span id="page-12-2"></span>**1.1.2 Integrovaný obvod typu SoC**

Mezi všemi modelovými řadami nalezneme integrovaný obvod typu SoC (Systém on a Chip) od výrobce polovodičových součástek Broadcom na architektuře ARM, který má za úkol výpočetní operace, grafické výpočetní operace a zpracování vstupně výstupních funkcí. [1]

Převážně v integrovaném obvodě typu SoC nalezneme mikroprocesor, grafický procesor a operační paměť, ale u poslední modelové řady Raspberry Pi 4 model B a Raspberry Pi 400 nenalezneme v integrovaném obvodě paměť RAM. [2]

#### <span id="page-12-3"></span>**1.1.3 Paměť RAM**

U všech modelových řad Raspberry Pi nalezneme operační paměť RAM. Tato operační paměť RAM je především určena k činnosti operačního systému, softwarových programů a její menší část je vyhrazená grafickému procesoru. [1]

Operační paměť RAM převážně nalezneme v integrovaném obvodě typu (SoC), ale od nejnovějších modelových řad Raspberry Pi 4 model B a Raspberry Pi 400 nalezneme paměť RAM mimo integrovaný obvod typu SoC. Převážně je paměť RAM v nových modelových řadách poblíž integrovaného obvodu typu SoC. [2]

#### <span id="page-13-0"></span>**1.1.4 Grafický čip VideoCore IV a VI**

Grafický čip VideoCore nalezneme v integrovaném obvodě typu SoC. Úkolem grafického čipu je zpracování video-audio signálu, při němž využívá část paměti RAM. Daný grafický čip má dvě označení VideoCore IV a VideoCore VI. Rozdíly mezi těmito grafickými čipy jsou hardwarová podpora videokodeků, grafický výkon daných grafických čipů a podpora zobrazovacích rozlišení. VideoCore IV nalezneme u starších jednodeskových počítačů, ale verzi VideoCore VI lze vidět pouze u modelové řady Raspberry Pi 400, Raspberry Pi 4 model B a Raspberry Pi Compute module 4 a 4 lite. [1], [2]

#### <span id="page-13-1"></span>**1.1.5 Patice SD Karet, MicroSD karet, eMMC Paměť**

Pro instalaci operačního systému a instalaci aplikací nám slouží patice SD karet, patice MicroSD karet, nebo eMMC paměť. Patice SD karet se využívala u prvotních verzí Raspberry Pi 1 model A a Raspberry Pi 1 model B. Patici MicroSD karet nalezneme u modelových řad Raspberry Pi 1+, 2, 3, 3+ 4 model B a Raspberry Pi 1+, 3+ model A. Dále se nachází také v řadách Compute module 3 lite, 3 lite +, 4 lite + , modelové řadě Raspberry Pi 400 a modelových řadách Raspberry Pi Zero, Zero W, Zero 2 W. [2]

Paměť typu eMMC nalezneme u některých řad Compute module 1, 3 a 4. [2]

Patice SDkaret/MicroSD karet se nachází na boku jednodeskových počítačů. [2]

SDkarta, MicroSD karta a paměť eMMC má za cíl instalaci a spouštění operačního systému, ukládání operačního sytému aplikací, dat a jiných souborů. Všechna tato uložiště mají schopnost uchovat si data i po dobu, kdy je zařízení odpojené od elektrické sítě. [2]

#### <span id="page-13-2"></span>**1.1.6 Napájecí konektory MicroUSB a USB-C**

Starost o napájení počítačů jednodeskového typu je v kompetenci konektoru microUSB či USB-C. Konektory MicroUSB a USB-C se u jednodeskových počítačů převážně nacházejí na jejich okraji. Cílem daných konektorů je dodat elektrickou energii konkrétním jednodeskovým počítačům a u modelové řady Raspberry Pi Zero se využívají konektory i k datovému přenosu. [1], [2]

MicroUSB konektor využívají starší verze modelové řady Raspberry Pi model A, Zero a některé verze Raspberry Pi 1, 1+, 2, 3, 3+ modelu B. USB-C konektor nalezneme u nejnovějších verzí Raspberry Pi 400 a Raspberry Pi 4 model B. [2]

#### <span id="page-14-0"></span>**1.1.7 Porty USB 2.0 a 3.0**

Skoro u všech modelových řad Raspberry Pi, kromě řady Zero a Compute module, nalezneme porty USB. U starších řad Raspberry Pi 1 , 1 +, 3 + model A, a řady Raspberry Pi 1, 1+, 2, 3 , 3+ model B se mohou nacházet starší verze portu 2.0. [1], [2]

Novější verze portu 3.0 lze proto nalézt spíše u modelových řad Raspberry Pi 4 model B a Raspberry Pi 400. [2]

Hlavní funkcí daných portů je možnost připojit se různými perifériemi ke konkrétnímu jednodeskovému PC a umožnění datového přenosu. [1]

#### <span id="page-14-1"></span>**1.1.8 Port RJ 45**

Síťový port RJ45 lze vidět pouze u modelové řady Raspberry Pi 400 či Raspberry Pi model B. [2]

Mezi hlavní cíle tohoto portu je možnost připojení daných jednodeskových PC k internetové síti, a tím tak komunikovat s ostatními počítači. [1]

#### <span id="page-14-2"></span>**1.1.9 Bezdrátová technologie Bluetooth a WiFi.**

Bezdrátové sítě WiFi a Bluetooth se nacházejí v modelových řadách Raspberry Pi Model 3B, Raspberry Pi model 3A+, Raspberry Pi 400, Raspberry Pi Zero W a v modelových řadách Compute Module 4 i 4 lite. [2]

Lze je nalézt také ve všech novějších modelech těchto řad. Bezdrátová síť WiFi je určena k připojení těchto jednodeskových PC k internetu, a slouží tak ke komunikaci s dalšími počítači jež se v této síti nacházejí. Tato síť také umožňuje vytvořit přístupový bod. Bezdrátová technologie Bluetooth se naopak u těchto typů počítačů využívá, nejen k připojení různorodých bezdrátových periférií a k tvorbě přístupových bodů, ale také k využití datových přenosů mezi přístroji, které danou technologii využívají. [3], [4]

#### <span id="page-14-3"></span>**1.1.10 Konektor HDMI a RCA**

Konektor HDMI se nachází ve všech jednodeskových PC Raspberry Pi. V rámci jeho funkcí jde především o přenos videa nebo zvuku na vnější zobrazovací mechanismus. Naopak konektor RCA se především objevuje u prvních modelových řad Raspberry Pi 1 model A i B. Konektor se v rozvinutých zemích převážně využívá u externích analogových zobrazovacích zařízeních, např. typu televizor či monitor. [1]

#### <span id="page-15-0"></span>**1.1.11 Konektor DSI (Display serial Interface)**

Konektor typu DSI nalezneme na všech modelových řadách Raspberry Pi Zero, Raspberry Pi modelech A a modelech B. Daný typ konektoru dává možnost připojit se k digitálně ovládaným systémům plochých monitorů. [1], [2]

#### <span id="page-15-1"></span>**1.1.12 Konektor CSI (Camera serial inteface)**

Konektor typu CSI lze nalézt u všech modelových řad Raspberry Pi Zero i Raspberry Pi model A i model B. Tento typ konektoru umožňuje připojení optického modulu (kamera). [1], [2]

#### <span id="page-15-2"></span>**1.1.13 Konektory GPIO**

Konektory GPIO jsou univerzální vstupní a výstupní piny, které nalezneme u všech modelových řad Raspberry Pi. Využívají se k ovládání různých senzorů připojených k daným konektorům. Některé piny využívají speciální protokoly pro datovou komunikaci se složitějšími senzory. [5], [6]

#### **Piny s protokolem I2C**

Tyto piny jsou určeny pro I2C komunikaci se složitými zařízeními. K těmto pinům můžeme připojit třeba LCD displej. [5], [6]

#### **Piny s protokolem SPI**

Tyto piny jsou určeny pro SPI komunikaci se složitými zařízeními. [6]

#### **Piny s protokolem UART**

Tyto piny jsou určeny pro UART komunikaci se složitými zařízeními, jako je WiFi Modul, Bluetooth modul nebo ultrasonický senzor. [5], [6]

#### **3.3 V a 5 V piny**

Tyto piny jsou určeny na napájení daného typu napětí. [6]

#### **GND (Ground) piny**

Tyto piny jsou určeny k uzemnění. [6]

#### **DNC piny**

Tyto piny nemají žádnou funkci a nalezneme je pouze u některých verzích Raspberry Pi. U nejnovějších verzích Raspberry Pi jsou nahrazeny piny GND. [7]

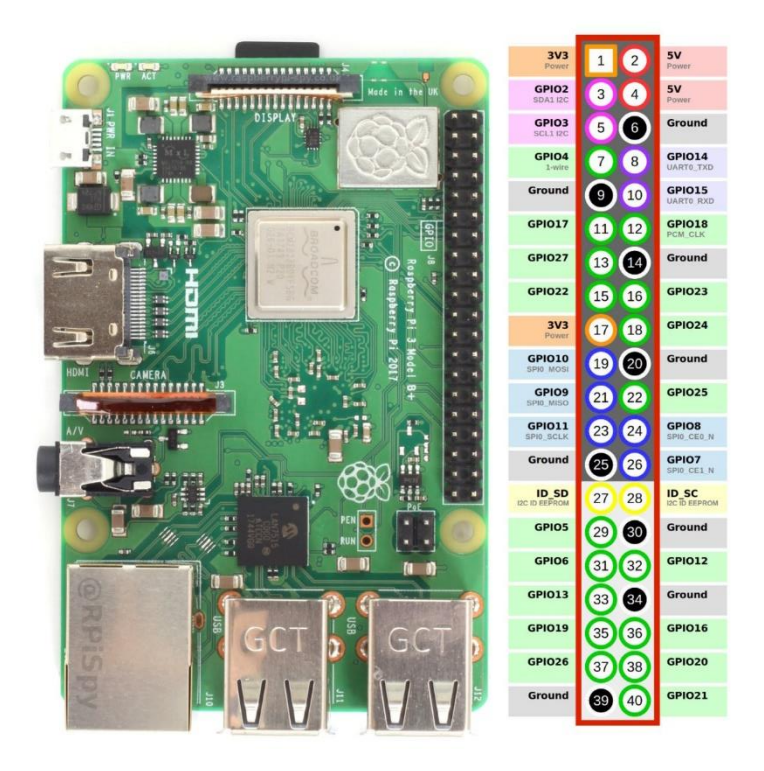

Obrázek 1 GPIO konekory [8]

#### <span id="page-17-0"></span>**2 Varianty Raspberry Pi**

Raspberry Pi Foundation se zabývá jednodeskovými počítači, určených jak pro sektor vzdělání, tak i pro sektor průmyslový. [9], [10]

U sektoru pro vzdělání se můžeme setkat s řadami Raspberry Pi model A a B, Raspberry Pi Zero, Raspberry Pi 400 a Raspberry Pi Pico. [9]

Varianty určené pro průmyslový sektor jsou nazývány Raspberry Pi Compute module. Tyto varianty potřebují pro správnou funkci navíc základní desku. [10]

#### **2.1 Varianty Raspberry Pi model A**

<span id="page-17-1"></span>Raspberry Pi Foundation představila několik modelů Raspberry Pi Model A v průběhu několika let. První verzí Raspberry Pi byl model A z roku 2012. Hardwarová výbava dané verze obsahuje integrovaný obvod typu SoC. V integrovaném obvodu se nachází integrovaná grafická karta VideoCore IV, sdílená operační paměť o velikosti 256 MB a jedno jádrový procesor s frekvencí 700MHz. Na jeho rohu lze nalézt 26 GPIO pinů. Zařízení také obsahuje audio výstup ve formě 3.5 mm Jack. Dále v sobě zahrnuje 1x port USB 2.0, DSI, CSI, konektory HDMI a RCA. V zadní části zařízení lze vidět místo pro paměťovou kartu SD. Jediné, co tento drobný počítat v sobě nemá zabudované, je drátová a bezdrátová komunikace. [1]

Zdokonalená verze modelu A, tedy model A+, byla vytvořena o 1 rok později, a to roku 2014. Tato verze dostala za SD slot nový microSDHC slot. Rovněž byl doplněn o větší počet GPIO pinů, a to až na hodnotu 40 pinů. [11]

Poslední modelová verze z roku 2018 je Raspberry Pi 3 model A+, která má vylepšení po všech výkonnostních stránkách. Do daného modelu byl dán výkonnější integrovaný obvod typu SoC. V integrovaném obvodu se nachází 64 bitový čtyř jádrový procesor, stejný grafický čip, ale i větší kapacita sdílené operační paměti, kdy hodnota této RAM je 512 MB. V tomto zařízení se již nachází bezdrátová komunikace Bluetooth 4.2 i WiFi 802.11/b/g/n/ac v rámci komunikačních frekvencí 5GHz a 2,4 GHz. Zbylá část konektorové výbavy zůstala nedotčená. [12]

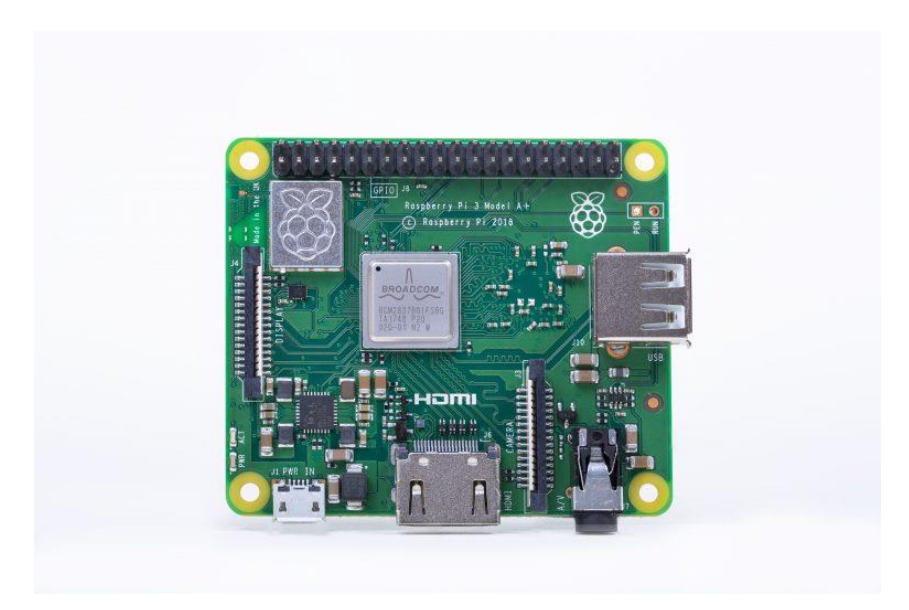

Obrázek 2 Raspberry Pi 3 mode A+ [13]

## <span id="page-19-0"></span>**2.1.1 Technické parametry modelové řady Raspberry Pi model A**

Technické parametry modelové řady Raspberry Pi model A shrnuje následující tabulka, která porovnává mezi sebou veškeré údaje.

| Název modelu         | Rasberry Pi model A | Raspberry Pi model A+ | Raspberry Pi 3 model<br>$A+$ |
|----------------------|---------------------|-----------------------|------------------------------|
| SoC                  | <b>BCM2835</b>      | <b>BCM2835</b>        | <b>BCM2837B0</b>             |
| Procesor             | Jedno jádrový,      | Jedno jádrový,        | Čtyř jádrový,                |
| Frekvence            | <b>700 MHz</b>      | <b>700 MHz</b>        | 1,4 GHz                      |
| Grafická karta       | VideoCore IV        | VideoCore IV          | VideoCore IV                 |
| Paměť ram            | 256 MB RAM          | 256 MB RAM            | <b>512 MB RAM</b>            |
| <b>USB</b>           | 1x USB 2.0          | 1xUSB 2.0             | 1x USB 2.0                   |
| <b>HDMI</b>          | 1xHDMI              | 1xHDMI                | 1xHDMI                       |
| <b>RJ45</b>          | Nemá                | Nemá                  | Nemá                         |
| Bluetooth            | Nemá                | Nemá                  | 4.2                          |
| WiFi                 | Nemá                | Nemá                  | 802.11 b/g/n/ac              |
| <b>GPIO</b>          | 26 pinů             | 40 pinů               | 40 pinů                      |
| 3,5 mm Jack          | Ano                 | Ano                   | Ano                          |
| SD slot              | SD slot             | microSD               | microSD                      |
| CSI konektor         | Ano                 | Ano                   | Ano                          |
| <b>DSI</b> konektor  | Ano                 | Ano                   | Ano                          |
| Napájecí<br>konektor | microUSB            | microUSB              | microUSB                     |
| RCA konektor         | Ano                 | Ano                   | Ne                           |

Tabulka 1 Technické parametry Raspberry Pi model A [2]

#### **2.2 Varianty Raspberry Pi model B**

<span id="page-20-0"></span>Raspberry Pi Foundation představila již mnoho modelů Raspberry Pi Model B v průběhu několika let. První verzí Raspberry Pi byl model B z roku 2012. Hardwarová výbava dané verze obsahuje integrovaný obvod typu SoC. V integrovaném obvodu se nachází integrovaná grafická karta VideoCore IV, sdílená operační paměť o velikosti 512 MB a jednojádrový procesor s frekvencí 700MHz. Na jeho rohu lze nalézt 26 GPIO pinů. Zařízení také obsahuje audio výstup ve formě 3.5 mm Jack. Dále v sobě zahrnuje 2x port USB 2.0, DSI, CSI, konektory HDMI a RCA. V zadní části zařízení lze vidět místo pro paměťovou kartu SD. Jediné, co tento drobný počítat v sobě nemá zabudované, je drátová a bezdrátová komunikace. [1]

Zdokonalená verze modelu B, tedy model B+, byla vytvořena o 2 roky později, a to roku 2014. Tato verze dostala za SD slot nový microSDHC slot. Rovněž byl doplněn o větší počet GPIO pinů, a to až na hodnotu 40 pinů. V neposlední řadě se zvýšil počet USB 2.0 portů na počet 4. [1]

Modelová verze z roku 2015 je Raspberry Pi 2 model B, která má vylepšení po všech výkonnostních stránkách. Do daného modelu byl dán výkonnější integrovaný obvod typu SoC. V integrovaném obvodu se nachází 32 bitový čtyř jádrový procesor, stejný grafický čip, ale i větší kapacita sdílené operační paměti, kdy hodnota této RAM je 1 GB. Zbylá část konektorové výbavy zůstala nedotčena. [14]

V roce 2016 byla představena novější verze Raspberry Pi 3 model B. V této verzi došlo k vylepšení integrovaného obvodu a přidáním bezdrátové komunikace Bluetooth 4.1 i WiFi 802.11/b/g/n ve frekvenčních pásmech 2.4 GHz. V integrovaném obvodě se nově nachází 64 bitový čtyř jádrový procesor o frekvenci 1.2 GHz. I zde zůstala zbylá část konektorové výbavy nedotčena. [15]

Jeho novější modelová verze z roku 2018 nese název Raspberry Pi 3 model B+. Vylepšení bylo provedeno, jak u integrovaného obvodu, kde získalo lepší odvod tepla, tak i výše frekvence procesoru, která se zvedla na úroveň 1.4 GHz. Bezdrátová komunikace získala novější Bluetooth ve verzi 4.2., a také novější WiFi 802.11/b/n/ac v rámci komunikačních frekvencí 5GHz a 2.4 GHz. Zbylá část konektorové výbavy zůstala zcela nedotčena. [16]

Raspberry Pi Foundation následně v roce 2019 vydala zcela novou verzi Raspberry Pi 4 model B. Vylepšení se týká všech výkonnostních stránek i veškeré konektorové výbavy. Nový integrovaný obvod získal jak vylepšený procesor o frekvenci 1.5 GHz, tak i grafický procesor VideoCoreVI. Operační paměť RAM se přesunula mimo integrovaný obvod. Kapacita operační paměti může být 1 GB/2 GB/4 GB/8 GB. Byly přidány dvě novější verze USB portů ve verzi 3.0. Zbývající dva USB porty mají verzi 2.0. Přenos video a audio signálu nově obstarávají 2 microHDMI konektory. Napájecí konektor nově získal nový typ rozhraní USB-C. V zařízení se nachází vylepšená bezdrátová komunikace Bluetooth 5 a WiFi 802.11/b/g/n/ac v rámci komunikačních frekvencí 5GHz a 2,4 GHz. Zbylá část konektorové výbavy zůstala ponechána bez jakékoliv úpravy. [17]

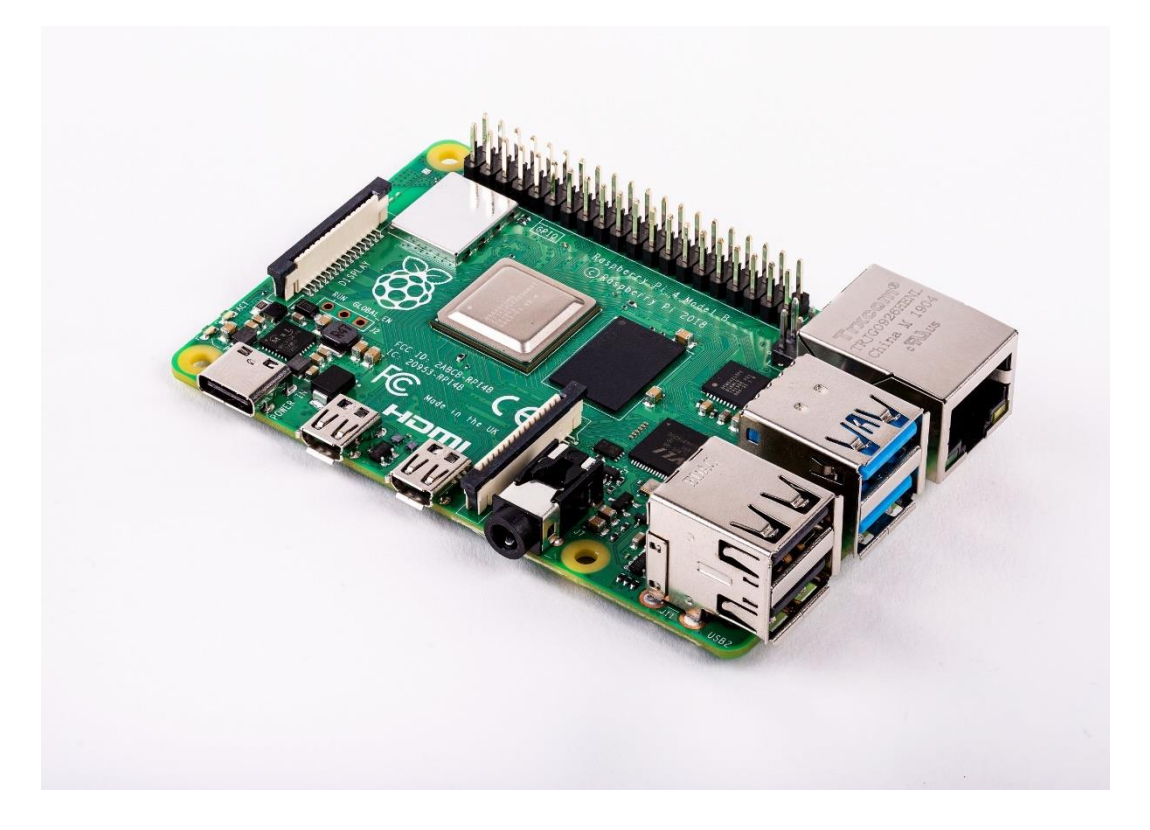

Obrázek 3 Raspberry Pi 4 model B [18]

### <span id="page-22-0"></span>**2.2.1 Technické parametry modelové řady Raspberry Pi model B**

Technické parametry modelové řady Raspberry Pi model B shrnuje tato tabulka,

jenž porovnává mezi sebou veškeré údaje.

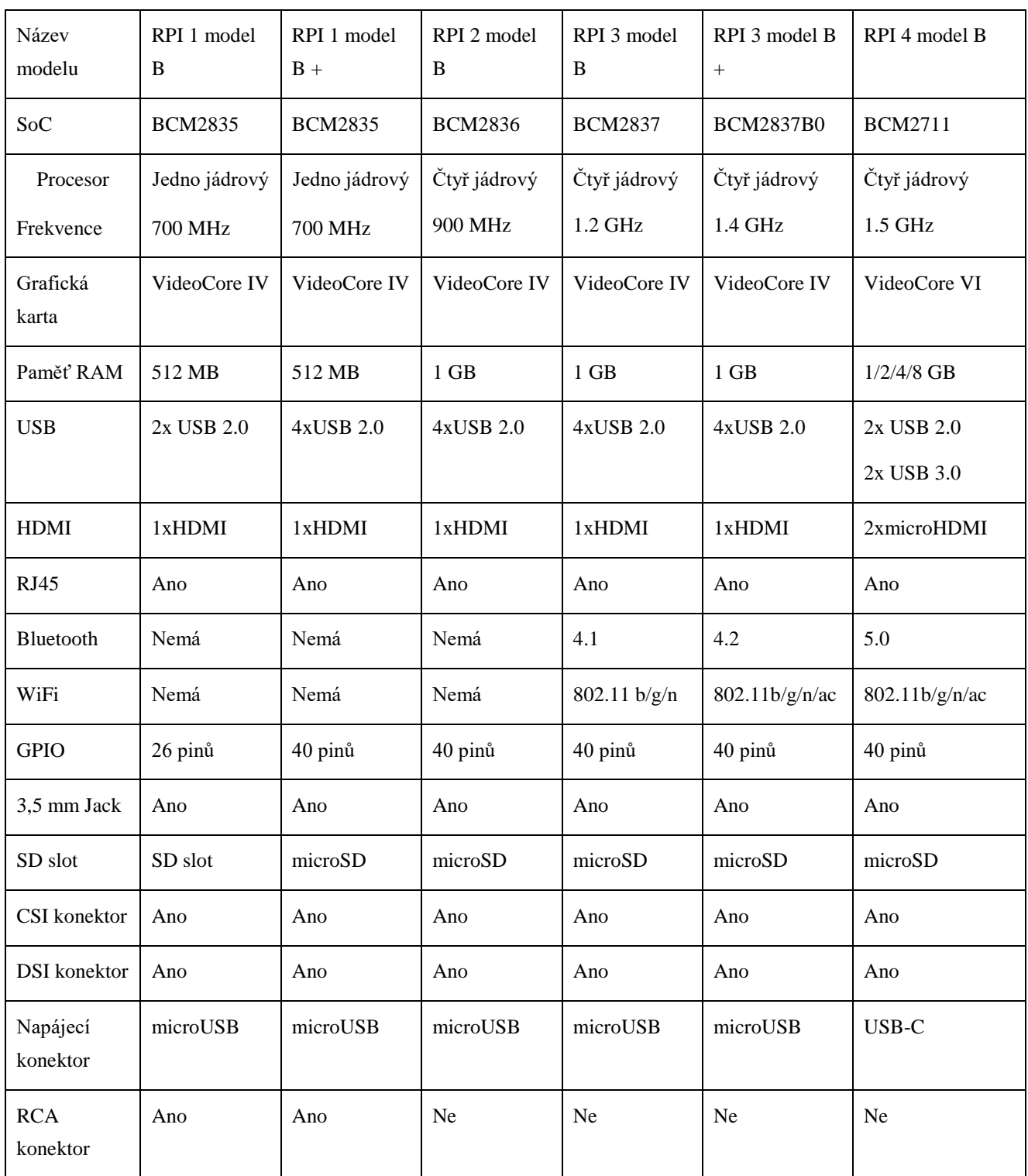

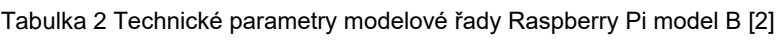

#### **2.3 Modelové varianty Raspberry Pi Zero**

<span id="page-23-0"></span>V průběhu roku 2015 došlo k představení modelové řady jednodeskových PC s názvem Rasspberry Pi Zero, kterou přednesla nadace Raspberry Pi Fondation. Poté v dalších letech vytvořila nadace modely Raspberry Pi Zero W a Raspberry Pi Zero W2. Tento jednodeskový počítač vynikal malými rozměry, nízkou spotřebou a snadnou cenovou dostupností. Hardwarová výbava daného jednodeskového počítače obsahovala integrovaný obvod typu SoC. V integrovaném modulu se nachází jedno jádrový procesor o frekvenci 1 Ghz, stejný grafický čip, kapacita sdílené operační paměti (RAM), jejíž hodnota 512 MB. Konektorová výbava se skládá 2x micro USB, 1x HDMI typ C, 40 GPIO pinů a slot na microSD kartu. [19]

Jako náhrada za Raspberry Pi Zero byl později v roce 2017 představen model Raspberry Pi Zero W. Přednostní tohoto modelu je možnost bezdrátové komunikace za pomoci Bluetooth ve verzi 4.1 a WiFi 802.11 b/g/n ve frekvenčním pásmu 2.4 Ghz. Zbytek hardwarové výbavy se nijak nepozměnil. [20]

Roku 2021 představila nadace Raspberry Pi Fondation Raspberry Pi Zero W 2, jakožto nástupce za Raspberry Pi Zero W. Hlavní předností tohoto nového typu je zdokonalená bezdrátová komunikace pomocí Bluetooth ve verzi 4.2 a nový integrovaný obvod typu Soc. V integrovaném obvodu se nachází nový čtyř jádrový procesor o frekvenci 1 Ghz. Zbytek hardwarové výbavy se nezměnil. [21]

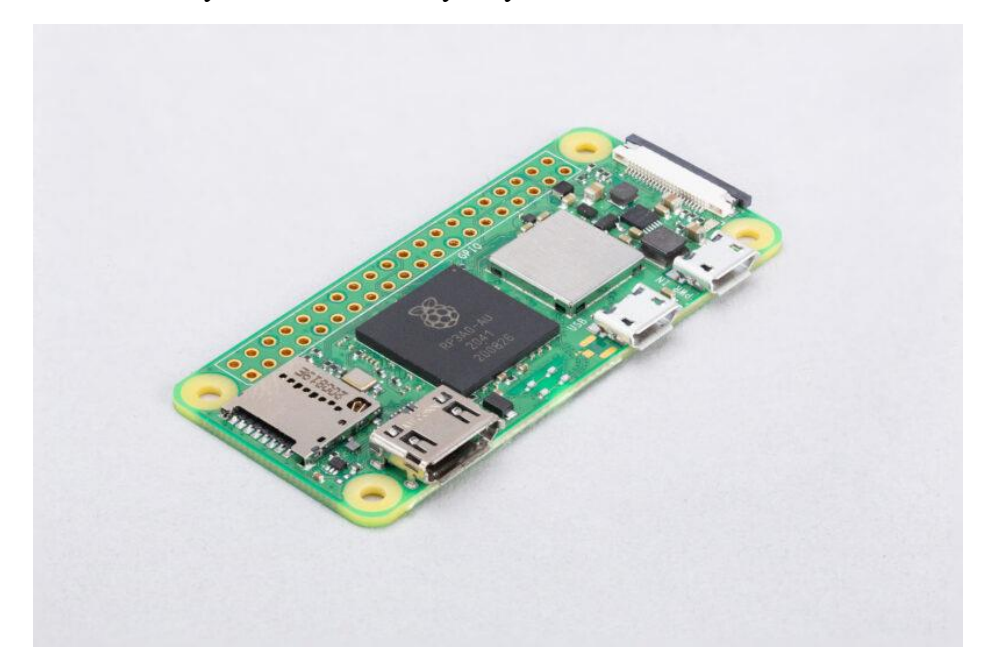

Obrázek 4 Raspberry Pi Zero W 2 [22]

## <span id="page-24-0"></span>**2.3.1 Technické parametry modelové řady Raspberry Pi Zero**

Technické parametry modelové řady Raspberry Pi Zero shrnuje tabulka, kde jsou jednotlivé údaje porovnávány mezi sebou.

| Název modelu         | Rasberry Pi Zero | Raspberry Pi Zero W | Raspberry Pi Zero 2 W |
|----------------------|------------------|---------------------|-----------------------|
| SoC                  | <b>BCM2835</b>   | <b>BCM 2835</b>     | <b>BCM2710A1</b>      |
| Procesor             | Jedno jádrový,   | Jedno jádrový,      | čtyř jádrový,         |
| Frekvence            | $1$ GHz          | 1GHz                | 1 GHz                 |
| Grafická karta       | VideoCore IV     | VideoCore IV        | VideoCore IV          |
| Paměť RAM            | 512 MB           | 512 MB              | 512 MB                |
| <b>USB</b>           | 2x microUSB 2.0  | 2x microUSB 2.0     | 2xmicroUSB 2.0        |
| <b>HDMI</b>          | 1x miniHDMI      | 1x miniHDMI         | 1x miniHDMI           |
| <b>RJ45</b>          | Nemá             | Nemá                | Nemá                  |
| Bluetooth            | Nemá             | 4.1                 | 4.2                   |
| WiFi                 | Nemá             | 802.11 b/g/n        | 802.11 b/g/n          |
| <b>GPIO</b>          | 40 pinů          | 40 pinů             | 40 pinů               |
| 3,5 mm Jack          | Ano              | Ano                 | Ano                   |
| SD slot              | microSD          | microSD             | microSD               |
| CSI konektor         | Ano              | Ano                 | Ano                   |
| DSI konektor         | ${\rm Ne}$       | ${\rm Ne}$          | Ne                    |
| Napájecí<br>konektor | microUSB         | microUSB            | microUSB              |
| RCA konektor         | Ne               | Ne                  | Ne                    |

Tabulka 3 Technické parametry modelové řady Raspberry Pi Zero [2]

#### **2.4 Modelová varianta Raspberry Pi 400**

<span id="page-25-0"></span>Raspberry Pi Fondation na konci roku 2020 představila nové zařízení Raspberry Pi 400. Jedná se o klávesnici, v které se nachází hardware podobný a vylepšený hardware z Raspberry pi 4 model B. Uvnitř daného zařízení nalezneme integrovaný obvod typu SoC. V integrovaném obvodu nalezneme čtyř jádrový procesor o taktu 1.8 GHz a grafický čip VideoCore VI. Zařízení obsahuje, jak drátovou komunikaci pomocí RJ45, tak i bezdrátovou komunikaci pomocí Bluetooth 5.0 tak i WiFi 802.11 b/g/n/ac na frekvenčních pásmech 2.4 GHz a 5 GHz. Operační paměť RAM má velikost 4 GB. [23]

Na zadní straně klávesnice nalezneme velice pestrou konektorovou výbavu daného zařízení, které obsahuje 2x USB 3.0 porty, 1x USB 2.0 port, 2x MicroHDMI porty, 40 GPIO portů, slot na microSD karty a Ethernet RJ45. Dané zařízení neobsahuje konektor typu Jack 3.5 mm. [23]

Cena daného produktu je dražší, jak samotný základní Raspberry Pi 4 model B. [23]

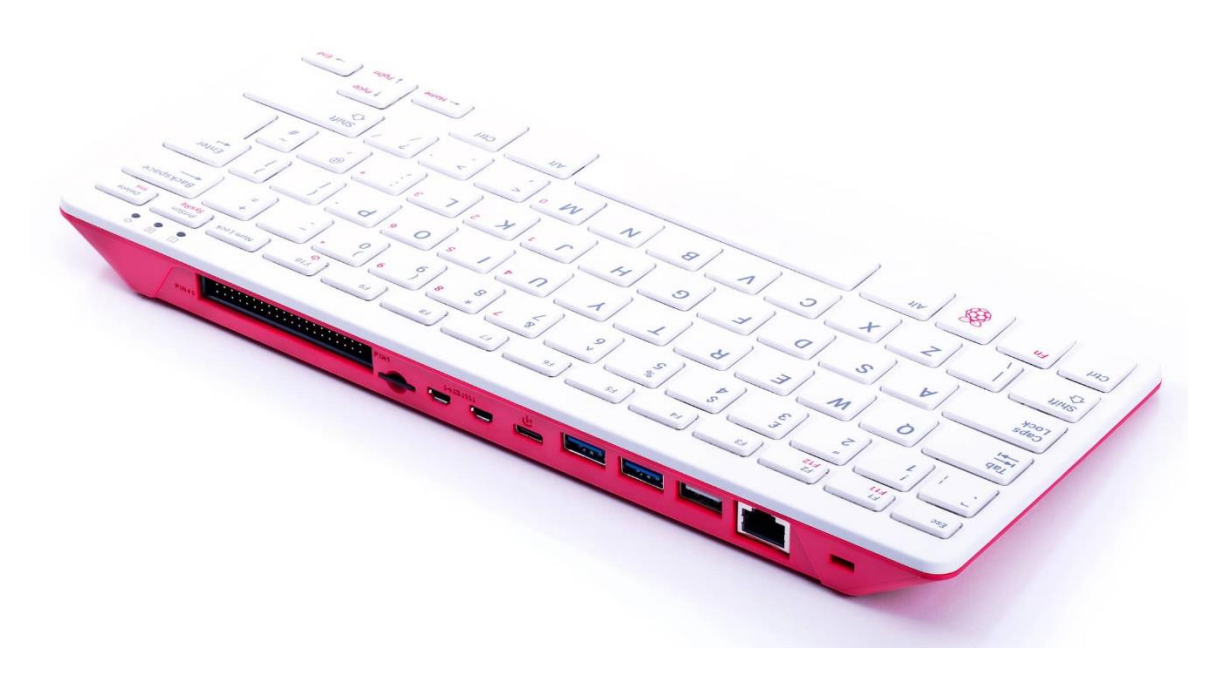

Obrázek 5 Raspberry Pi 400 [24]

#### **2.5 Modelová varianta Raspberry Pi Pico**

<span id="page-26-0"></span>Raspberry Pi Foundation představila začátkem roku 2021 jednočipový počítač. Raspberry Pi Pico má navržený čip RP2040. Ve vnitřku čipu nalezneme dvou jádrový procesor na frekvenci 133 Mhz a 2 MB flash paměti. Daný jednočipový počítač neumí spustit operační systém, jelikož lze do něj nahrát pouze napsaný program. Využití jednočipového počítače nalezneme u různých senzorů, led svítidel, snímačů atd… [25]

Hlavní výhodou daného zařízení je cena a nízká energetická spotřeba daného zařízení [25]. Konkurenci dané oblasti zařízení nalezneme u oblíbeného jednodeskového počítače nazývané Arduino.

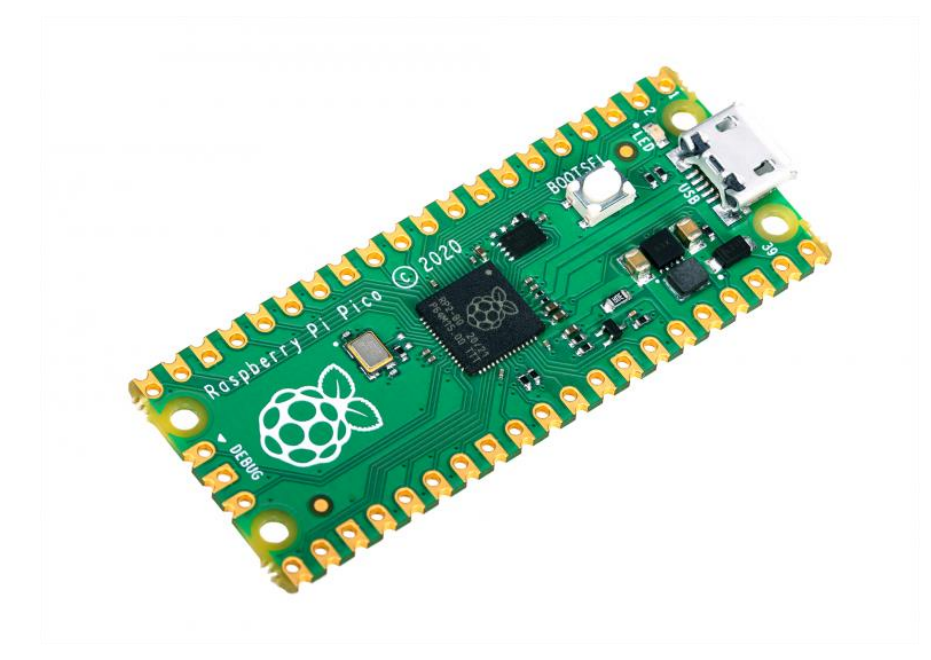

Obrázek 6 Raspberry Pi Pico [26]

#### **2.6 Modelová řada Raspberry Pi Compute module**

<span id="page-27-0"></span>Raspberry Pi Foundation představila první Raspberry Pi Compute Module pro průmyslový sektor v roce 2014. Daný jednodeskový počítač využívá standartní rozhraní DDR2 SO-DIMM o rozměru 67,6 x 30 mm. Jednodeskový počítač obsahuje integrovaný obvod od výrobce Broadcom. V integrovaném obvodu se nachází 64 bitový jedno jádrový procesor o frekvenci 1GHz, grafický procesor VideoCore IV a operační paměť o velikosti 512 MB RAM. Paměť pro ukládání dat o velikosti 4 GB standardu eMMC, je určena především na nainstalování operačního systému. [27]

V průběhu roku 2017 nadace Raspberry Pi Foundation vytvořila nové verze Raspberry Pi Compute Module 3 a Module 3 Lite. Obě verze compute module používají předešlé standardizované rozhraní u staršího modelu. Novinkou daných compute modulů je vylepšení výkonu integrovaného obvodu. V daném integrovaném obvodě se nově nachází 64 bitový čtyř jádrový procesor o frekvenci 1.2 GHz a zvýšená kapacita operační paměti RAM o velikosti 1 GB. Paměť pro ukládání dat o velikosti 4 GB standardu eMMC se nachází ve verzi Raspberry Pi Compute Module 3. Verze Raspberry Pi Compute Module 3 Lite neobsahuje standardizovanou paměť eMMC. [28]

Počátkem roku 2019 nadace Raspberry Pi Foundation představila vylepšené verze Raspberry Pi Compute Module 3+ a Module 3+ Lite. Dané compute module používají předešlé standardizované rozhraní u staršího modelu. U verze Raspberry Pi Compute Module 3+ se novinkou stala větší podpora paměti pro ukládání dat o velikosti 8/16/32 GB standardu eMMC. Verze Raspberry Pi Compute Module 3+ Lite neobsahuje standardizovanou paměť eMMC. [29]

Koncem roku 2020 nadace Raspberry Pi Foundation uvedla novější verze těchto modulů, a to verzi Raspberry Pi Compute Module 4 a verzi Module 4 Lite. Tyto compute module využívají nové propojovací rozhraní, které se propojuje skrze dva 100pinové konektory. Novinkou těchto compute modulů je vylepšení výkonu integrovaného obvodu. /2/4/8 GB. Volitelné verze Compute module mají dodatečné moduly pro bezdrátovou komunikaci typu Bluetooth a WiFi. U Raspberry Pi Compute Modulu 4 je podpora paměti pro ukládání dat o velikosti 8/16/32 GB. Verze Raspberry Pi Compute Module 4+ lite neobsahuje standardizovanou paměť eMMC. [30].

V roce 2022 nadace Raspberry Pi Foundation potají představila zdokonalené Raspberry Pi Compute Module 4S a Raspberry Pi Compute Module 4S Lite. Tyto compute moduly používají předešlé standardizované rozhraní u starších modelů 1, 3, 3+. Novinkou daných compute modulů je integrovaný obvod na předešlém standardizovaném propojovacím rozhraní s dodatečnou základní deskou. V tomto integrovaném obvodě se nově nachází 64 bitový čtyř jádrový procesor o frekvenci 1.5 GHz a grafický procesor VideoCoreVI. Operační paměť RAM má velikost 1 GB. Verze Raspberry Pi Compute Module 4S Lite neobsahuje standardizovanou paměť eMMC. Dané Compute Module nejsou určeny novým zákazníkům, ale starším zákazníkům využívající starší standardizované propojovací rozhraní. [31]

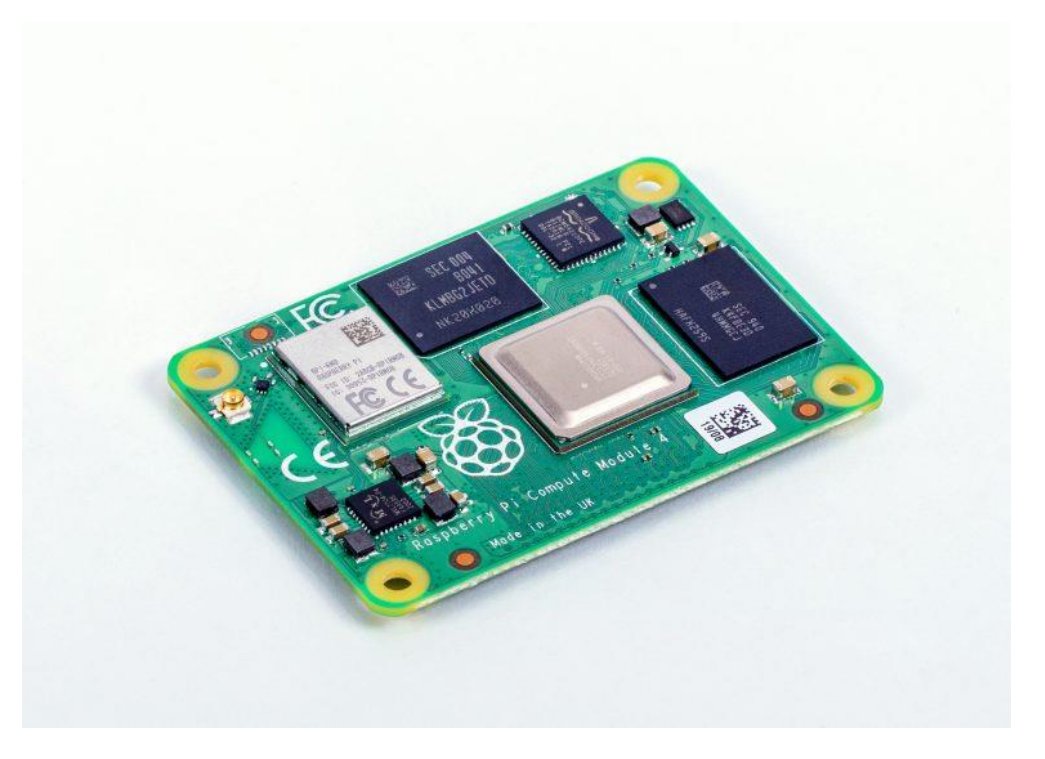

Obrázek 7 Raspberry Pi Compute Module 4 [32]

#### <span id="page-29-0"></span>**3 Alternativní jednodeskové počítače**

Jednodeskové počítače máme postavené na dvou základních architekturách, které jsou Harwardská architektura a Von Neumanova architektura. Tyto architektury jsou schopné vzájemné konkurence. Konkurence spočívá v účelu užívání jejich jednodeskových počítačů, pro který byly vytvořeny. Pro využití sensorů můžeme využít obě tyto architektury.

#### **3.1 Jednodeskové počítače s instrukční sadou procesoru ARM**

<span id="page-29-1"></span>Alternativní jednodeskové počítače s instrukční sadou ARM se objevují na trhu ve velkém množství. Tyto jednodeskové počítače jsou vybaveny po hardwarové stránce podobně jako Raspberry Pi. Někdy mají i lepší konektorovou výbavu, čímž je jejich hardwarová konfigurace mnohem výkonnější [33]. Na našem trhu se můžeme většinou setkat s jednodeskovými PC s podobně znějícím názvem [33]. Ovšem problémem těchto alternativních počítačů je jejich poněkud zhoršená softwarová podpora. Při práci s těmito počítači se od jejich uživatelů očekává jistá znalost tzv. linuxových operačních systémů.

Jako příklad z této řady počítačů můžeme uvézt ASUS Tinker Edge T, Nvidia JETSON nano, Banna Pi, Orange Pi atd… [33]

Na českém trhu se můžeme setkat s alternativními jednodeskovými počítači.

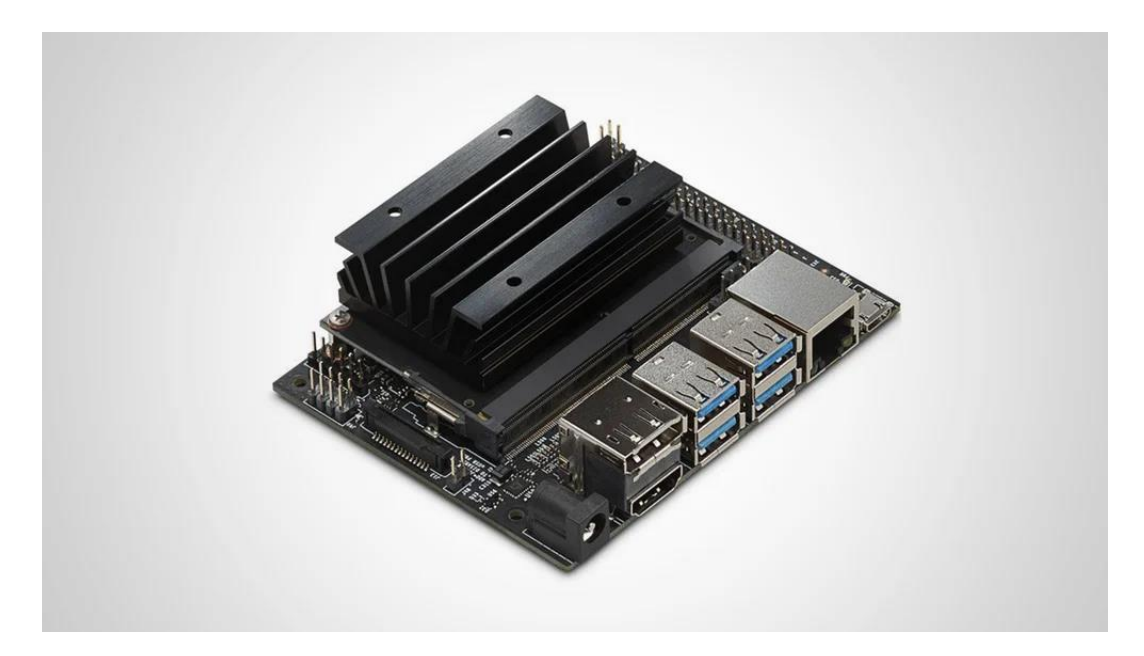

Obrázek 8 Nvidia JETSON nano [34]

#### **3.2 Jednodeskové počítače s instrukční sadou procesoru X86**

<span id="page-30-0"></span>V roce 2015 se na globálním trhu začali objevovat jednodeskové počítače založené na instrukční sadě X86. Mezi hlavní cíle těchto jednodeskových počítačů patřila nabídka vyšších výpočetních výkonů, oproti konkurenčním jednodeskovým počítačům, jež byly založené na principu architektury ARM. Hardwarová sestava těchto typů PC byla založena na velmi ekonomicky šetrných procesorech od výrobce Intel. Převážná část hardwarové konfigurace zahrnovala v sobě procesory značky Intel Atom. Podoba těchto typů jednodeskových počítačů spočívala v konektorové výbavě. Kromě toho občas předčily i samotné Raspberry Pi. Výhoda těchto počítačových zařízení spočívala v uspořádání softwarové podpory. Nacházela se jak na operačním systému Windows, tak také na linuxových distribucí. [33]

Značnou nevýhodou se stala výše pořizovací ceny, která byla někdy i 3-10 krát dražší než základní model Raspberry Pi model B. [33]

V globálním trhu se potkáváme např. s Rock Pi X, LattePanda Delta 432 a dalšími jednodeskovými počítači.

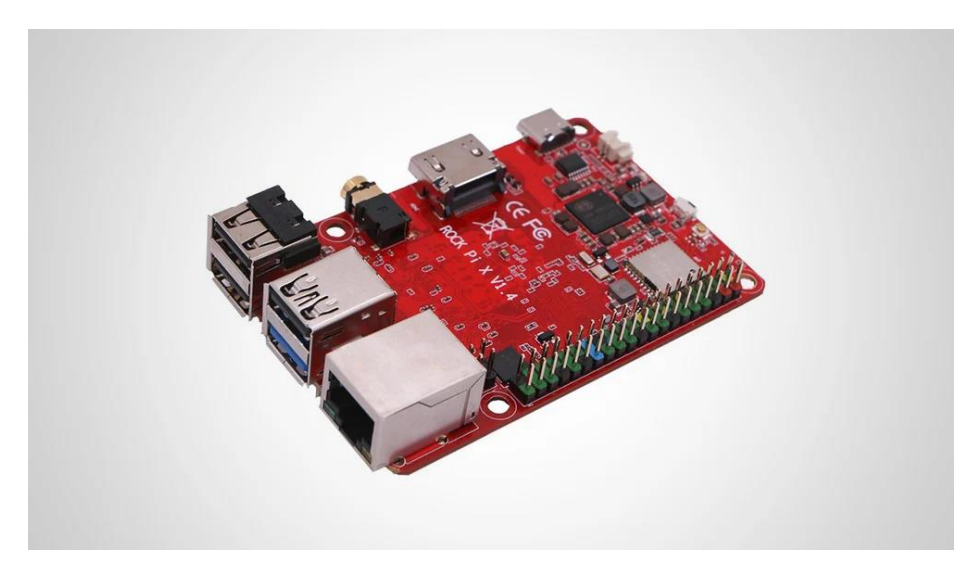

Obrázek 9 Rock Pi X [35]

#### **3.3 Jednodeskové počítače s instrukční sadou procesoru RISC-V**

<span id="page-31-0"></span>V roce 2021 nadace BeagleBoard.org představila první jednodeskový počítač, postavený na instrukční sadě procesoru RISC-V, nazývaný BeagleV. Danému jednodeskovému počítači nechybí dvoj jádrový procesor StarFive JH7100, akcelerátory pro aplikace umělé inteligence, grafický procesor a operační paměť RAM o velikosti 4 GB. Jednodeskový počítač obsahuje 4x USB 3.0 porty, HDMI konektor, napájecí konektor USB-C GPIO piny, konektor RJ45 a konektor na 3,5 mm Jack. Též obsahuje integrovaný bezdrátový modul Bluetooth 4.2 a WiFi 802.11n. Softwarová podpora je zajištěna výrobcem, kde pro daný jednodeskový počítač bude přepravena upravená linuxová distribuce Debian. [36]

Cena daného zařízení je 199 dolarů, oproti Raspberry Pi, který má hodnotu 35 liber.

Další jednodeskové počítače na instrukční sadě procesoru RISC-V o velikosti kreditní karty nebyli představeny. Jednodeskový počítač BeagleV se nenachází na českém trhu.

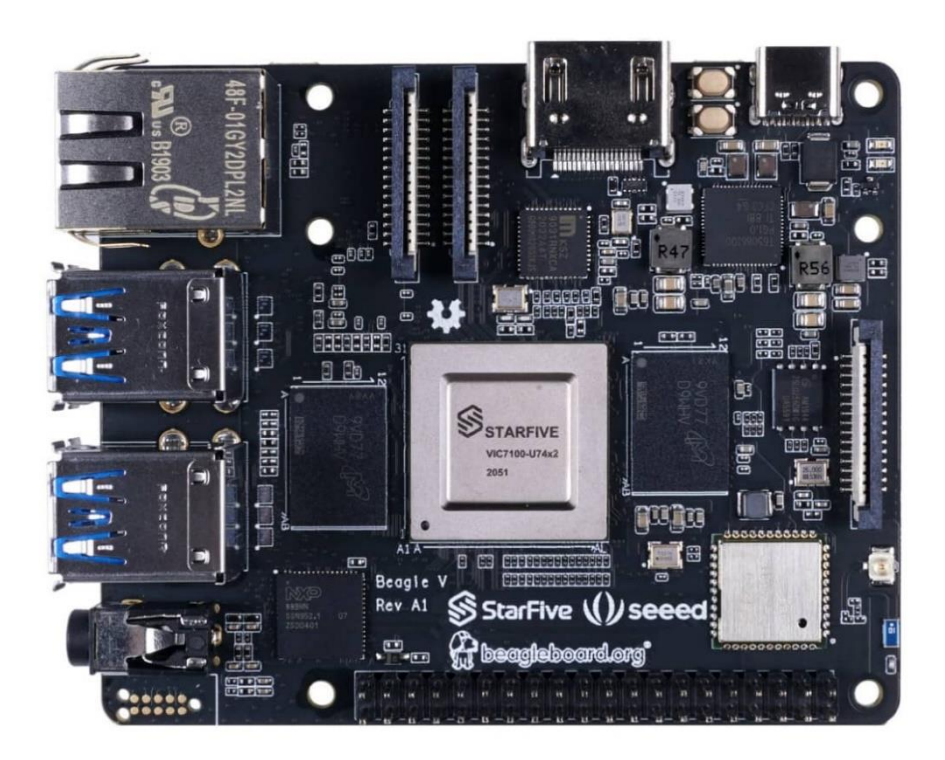

Obrázek 10 BeagleV [37]

#### **3.4 Arduino**

<span id="page-32-0"></span>Projekt Arduino byl vytvořen v roce 2005, jehož autory jsou především David Mellis a Massimo Banzi. Arduinu však předcházel Wiring, který byl vytvořený roku 2003 studentem Hernandem Barragánem. Jednalo se o zařízení, které bylo vytvořeno za účelem ulehčení každodenní práce designérům a umělcům, jenž pracovali s elektronikou. Mělo jim ulehčit práci od technických aspektů programování mikroprocesorů, aby se mohli plně věnovat umění a designu. Finální verze platformy Wiring se začala prodávat v letech 2003 až 2005, a to po celém světě. V roce 2005 se však od tohoto zařízení ustoupilo a bylo vytvořené nové zařízení – Arduino. [38]

Jedná se o platformu, jež je založena na principu sociální inovace. Tvůrci této platformy se zaměřili na mladé designéry a studenty z netechnických oborů, jenž nemají žádné či mají pouze minimální zkušenosti s hardware programováním. Prostřednictvím programového vybavení IDE došlo k celkovému zjednodušení programování tzv. mikrokontrolérů, známých pod zkratkou MCU. To umožňuje programování takovýchto mikroprocesorů bez jakéhokoli předchozího studia složité architektury i logiky programování. Kvůli sporům mezi zakladateli Arduina došlo mezi lety 2008 a 2014 k rozdělení tohoto projektu. Vznikly tak Arduino LLC a Arduino SRL. [38]

Hlavní myšlenkou projektu Arduino bylo především další vylepšování hardware, jenž mohl být sdílen s ostatními lidmi. Z tohoto důvodu tvůrci Arduina zpřístupnili veškeré soubory vzniklé v rámci vývoje Arduina, a to pod licencí CCAS-A. Tato licence následně umožnila právnickým i fyzickým osobám vydávat a upravovat hardware, ovšem s odkazem na původní tvůrce. Licence tedy umožňuje kopírování, úpravu a následnou redistribuci materiálů. [38]

Na našem českém trhu se setkáme s originální verzi Arduina.

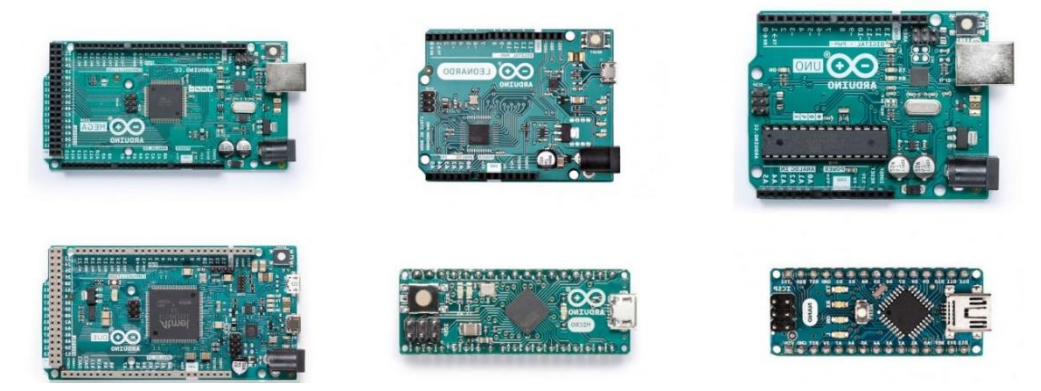

Obrázek 11 Různé verze Arduina [39]

#### **3.5 Micro Bit**

<span id="page-33-0"></span>Na vzniku micro:bit BBC se podílela společnost Micro:bit spolu s dalšími 29 partnery. Využívá se již od roku 2016, kdy se poprvé a zcela zdarma dostal do Velké Británie k dětem ve věku 11 a 12 let za účelem inovativního vzdělávání ve školství. Jedná se o programovatelnou destičku podobné Arduinu. Na micro:bit BBC jsou však navíc implementována čidla. Nachází se v něm akcelerometr, senzor teploty, Bluetooth, displej, magnetometr, programovatelná tlačítka, vstupně výstupní porty a měřič intenzity světla. Právě díky těmto čidlům se skvěle hodí do výuky. Umožňuje totiž vyučovat základy programování, a to i bez užití dalších součástek. Také se s ním dají programovat a stavět takzvaná chytrá zařízení, jež se dají ovládat mobilem či jiným micro: bitem. Začínající programátoři mají díky micro: bitu BBC možnost programovat ve snadně ovladatelném a přehledném editoru MakeCode. "Další kroky v programování micro:bitů a větší projekty umožňuje python, případně i C a C++." [40]

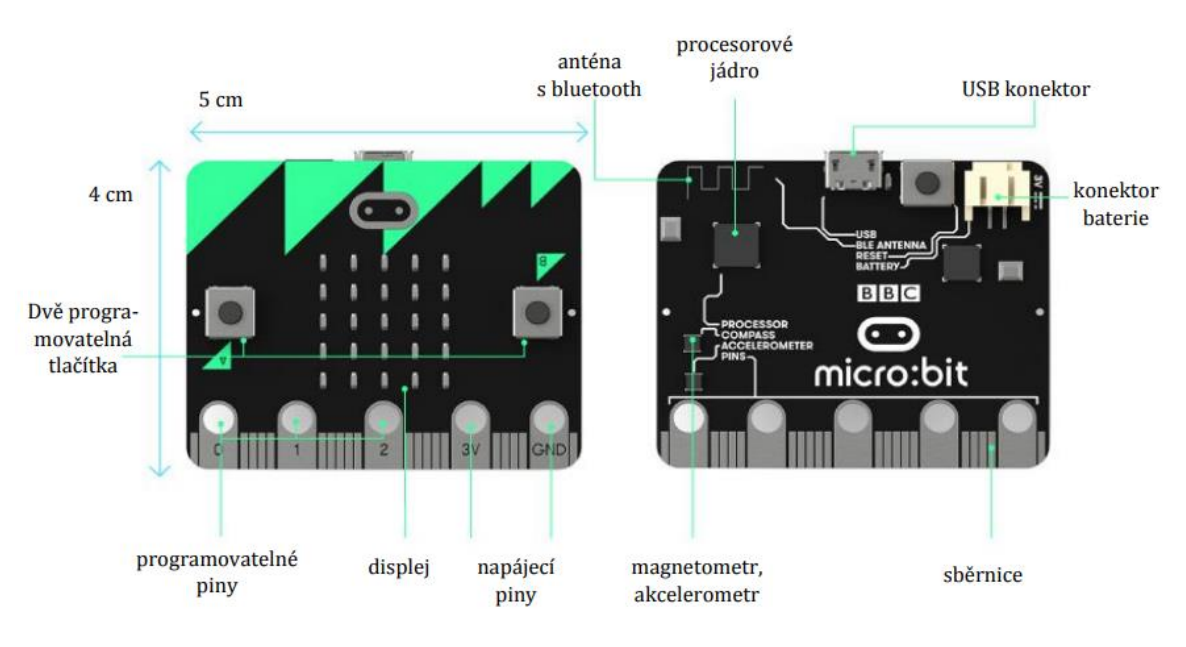

Na našem českém trhu se setkáme s originální verzí Micro Bit.

Obrázek 12 Micro Bit [40]

## <span id="page-34-0"></span>**4 Operační systémy pro Raspberry Pi**

Funkčnost Raspberry Pi závisí na operačním systému, který je převážně postavený na linuxovém jádře a vyvíjený samotnou komunitou i tvůrcem linuxového jádra [41]. Druhá alternativa operačního systému je postavená na jádře, které je zastoupeno v operačním systému Windows [42]. Instalaci linuxových distribucí lze provést přes aplikaci Raspberry Pi Imager, kterou vyvinula nadace Raspberry Foundation [43].

#### **4.1 Raspbian OS**

<span id="page-34-1"></span>Nejznámější linuxovou distribucí pro Raspberry Pi je Raspbian OS, jež funguje na principu linuxového jádra. Hlavní výhoda operačního systému je optimalizace daného operačního systému pro zařízení Raspberry Pi. Operační systém má několik rozdělení podle využitelnosti daného zařízení. [44]

Základní verze Raspbian OS Lite použitelná pouze s terminálem bez grafické nástavby. [44]

Raspberry Pi OS je střední variantou, která v sobě obsahuje základní desktopové prostředí bez nástavby dodatkových aplikací. [44]

Poslední variantou je nazývána Raspberry Pi OS Full, která nabídne navíc předinstalované aplikace určené převážně do školství. Mezi aplikace, určené převážně pro školství, nalezneme kancelářskou aplikaci LibreOffice, Programovací aplikace a další aplikace. Dodatečné aplikace je možné nainstalovat přes repositáře, které jsou kompatibilní s architekturou ARM. [44]

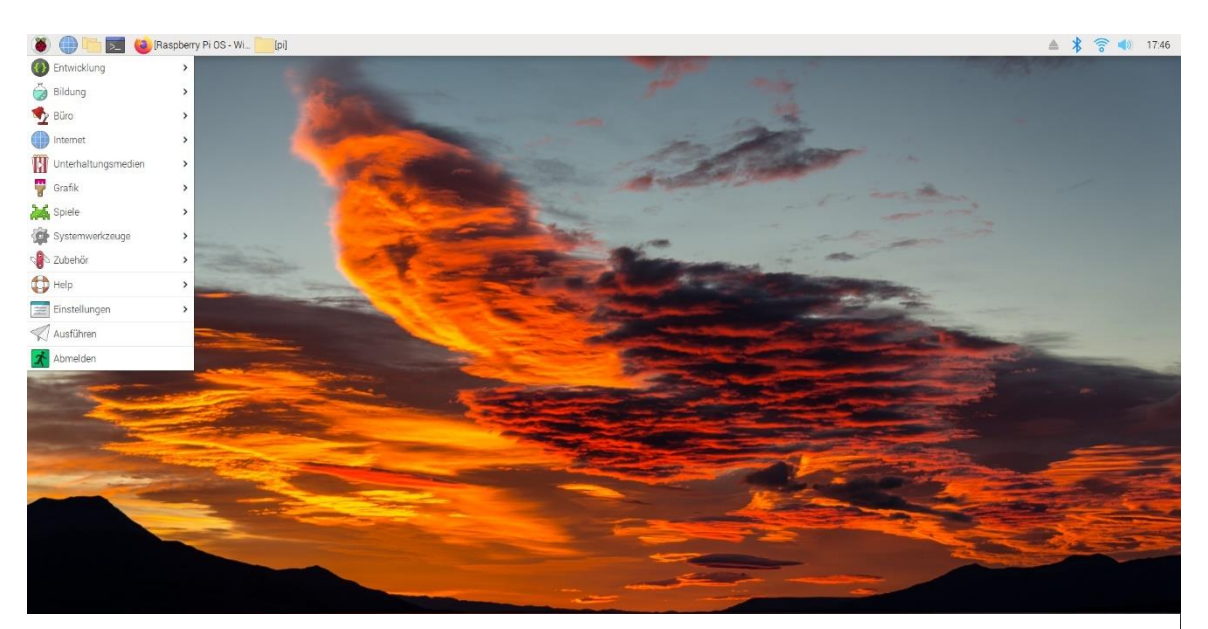

Obrázek 13 Raspbian OS [45]

#### <span id="page-35-0"></span>**4.2 Ubuntu**

Další linuxovou distribucí, kterou je možné používat na Raspberry Pi, je Ubuntu.

Danou distribuci lze roztřídit do několika částí, a to na Ubuntu Desktop, Server a Core. [46]

Ubuntu Desktop se více zaměřuje na uživatele, kteří potřebují grafickou nástavbu daného operačního systému a budou využívat daný operační systém s aplikacemi. Mezi aplikacemi můžeme nalézt základní aplikace pro kancelářskou práci, prohlížeč, správce souborů atd... [46]

Ubuntu Server pak více směřuje k uživatelům, jenž využijí daný operační systém na provozování vlastního Serveru na zařízení Raspberry Pi. Tento operační systém nemá grafickou nástavbu a používá se k práci terminál. [46]

Ubuntu Core je zaměřen na uživatele, kteří potřebují spouštět virtualizované aplikace. [46]

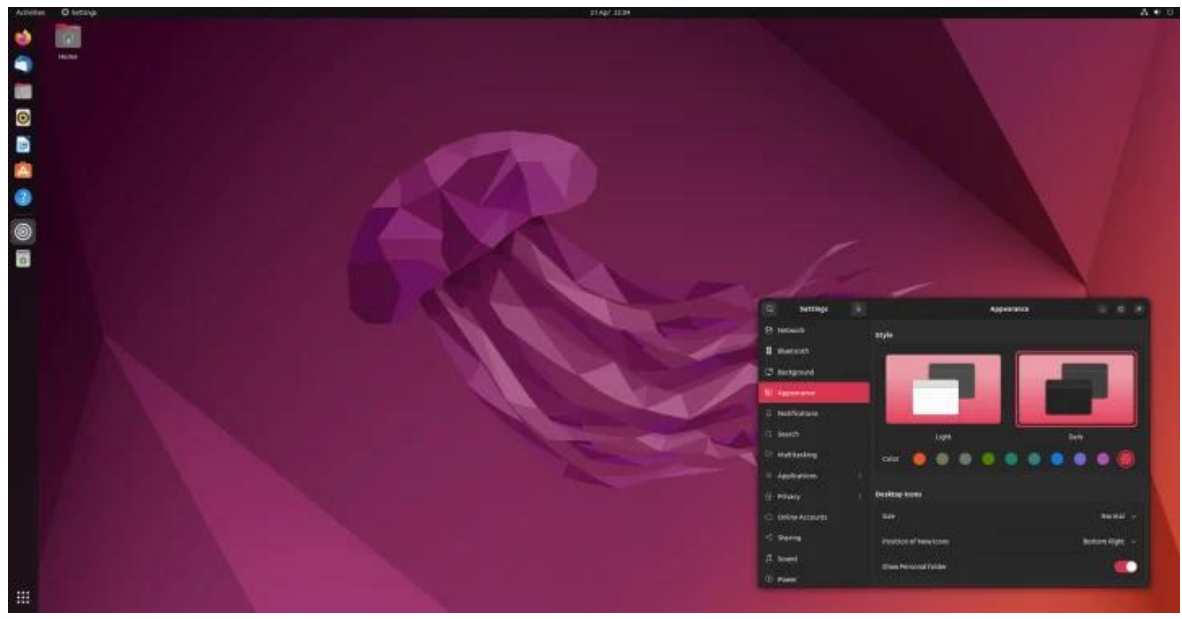

Obrázek 14 Ubuntu Desktop [47]
## **4.3 Manjaro**

Linuxovou distribuci Manjaro lze rozdělit podle grafické nástavby na Plasma, Mate, XFCE, Gnome, Sway a bez grafické nástavby na Minimum. Daná linuxová distribuce používá rozsáhlí repositář aplikací, které je možné používat na daném operačním systému. Tuto distribuci lze plně používat na jednodeskových počítačích jako plně funkční desktopová zařízení na normální kancelářskou práci. [48]

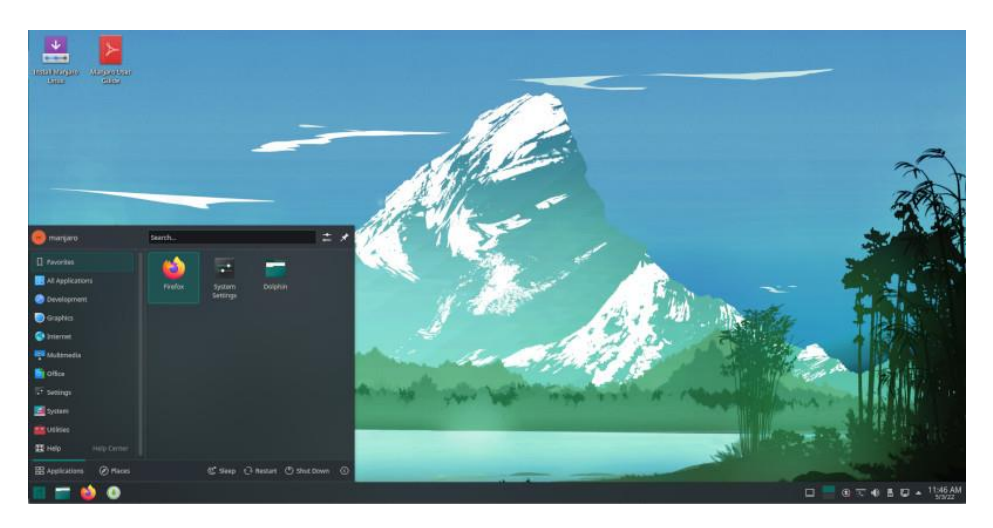

Obrázek 15 Manjaro Plasma Desktop [49]

## **4.4 Openmediavault**

Linuxová distribuce Openmediavault je postavená na Linuxovém jádře. Tato linuxová distribuce se především zaměřuje na využití daných zařízení typu NAS Serveru. Ovládání daného operačního systému je přes webové rozhraní. [50]

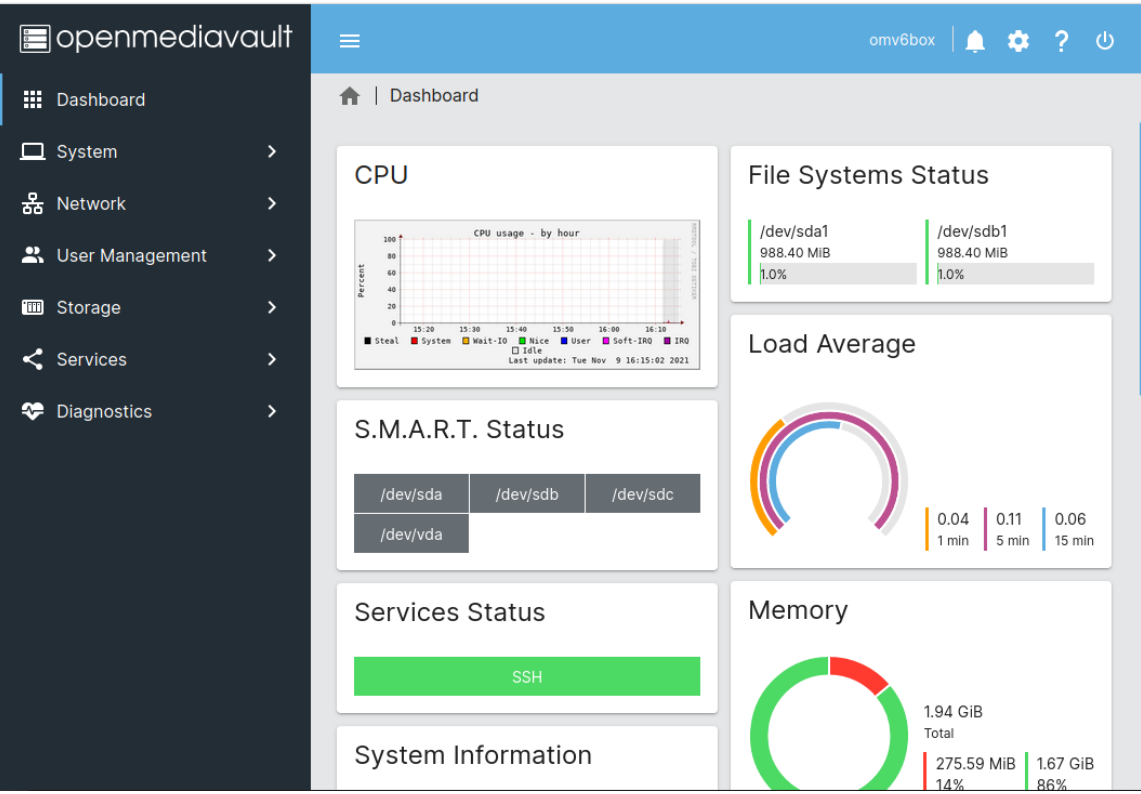

Obrázek 16 OpenMediaVault [51]

#### **4.5 LibreELEC**

Linuxová distribuce LibreELEC je určená především na vytvoření multimediálního centra, které lze připojit k zobrazovacímu zařízení. Hlavní výhodou dané linuxové distribuce je jednoduché, a hlavně přehledné rozhraní. Daná linuxová distribuce umožňuje přehrání multimediálního obsahu. [52]

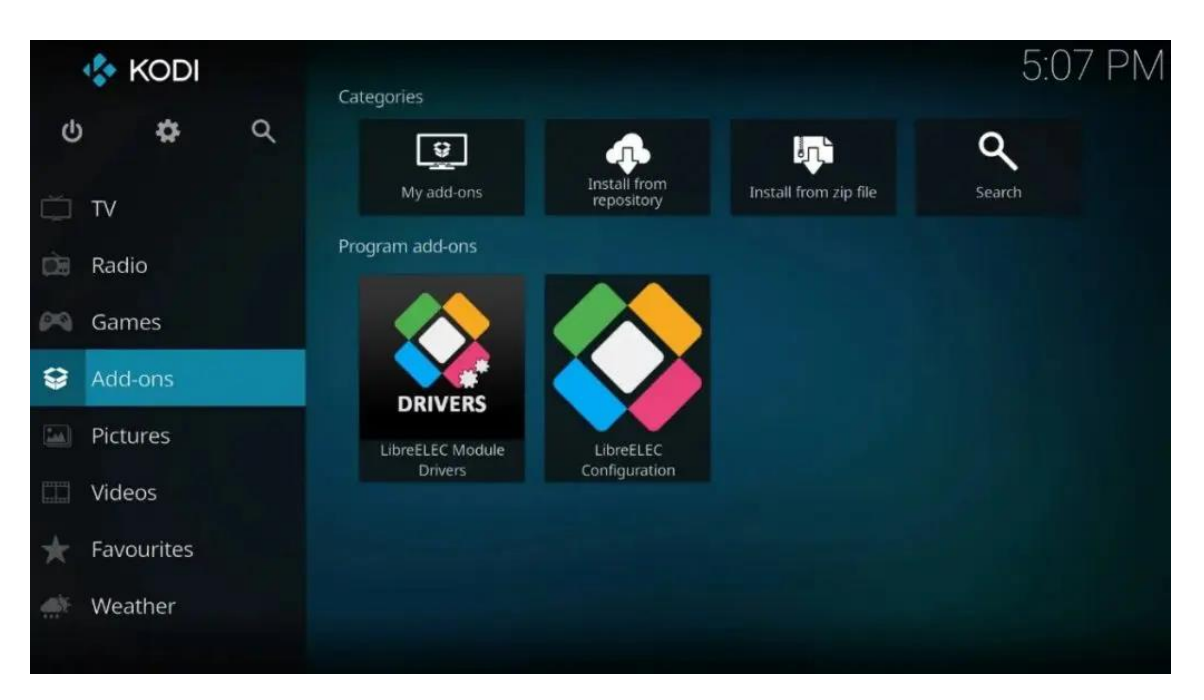

Obrázek 17 LibreELEC [53]

#### **4.6 OSMC**

Linuxová distribuce OSMC je určená především na vytvoření multimediálního centra, které lze připojit k zobrazovacímu zařízení. Hlavní výhodou dané linuxové distribuce je jednoduché, a hlavně přehledné rozhraní, které je postavené na nástavbě KODI. Daná linuxová distribuce umožňuje přehrání multimediálního obsahu. [54]

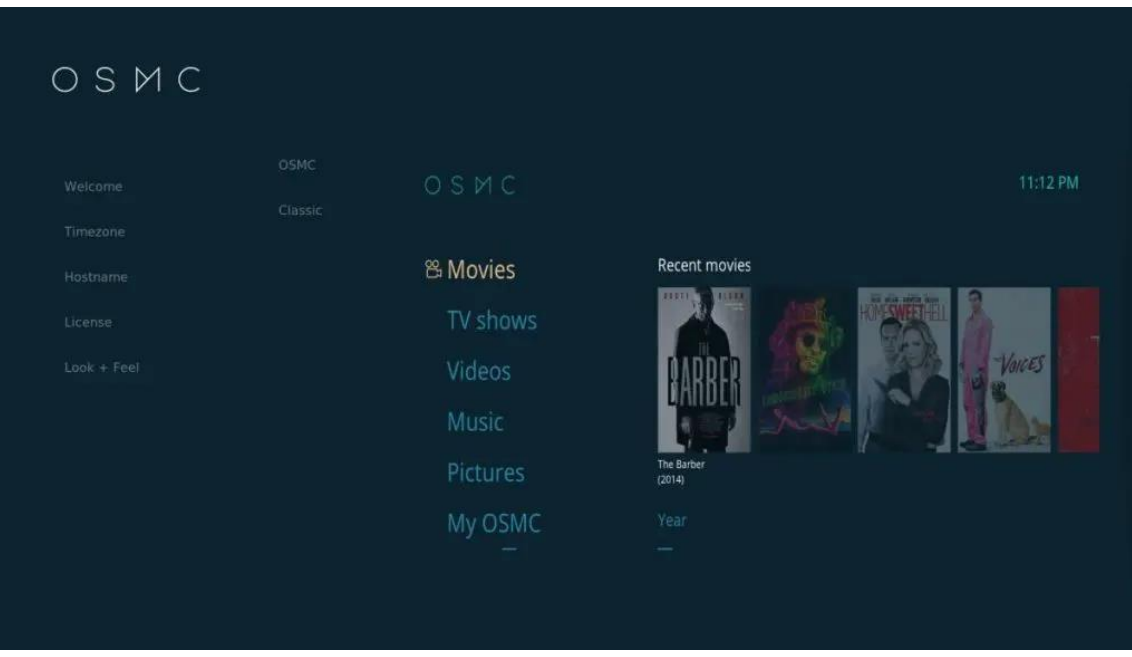

Obrázek 18 OSCM [55]

#### **4.7 Octoprint**

Linuxová distribuce Octoprint je určená především k řízení 3D tiskáren pomocí webového rozhraní. Tato distribuce podporuje jednodeskové počítače založené na architektuře ARM. Linuxová distribuce umožňuje vzdálené řízení 3D, úpravu G-codu a celkové monitorování 3D tiskárny tiskáren, a to vše za pomoci webového rozhraní. [56]

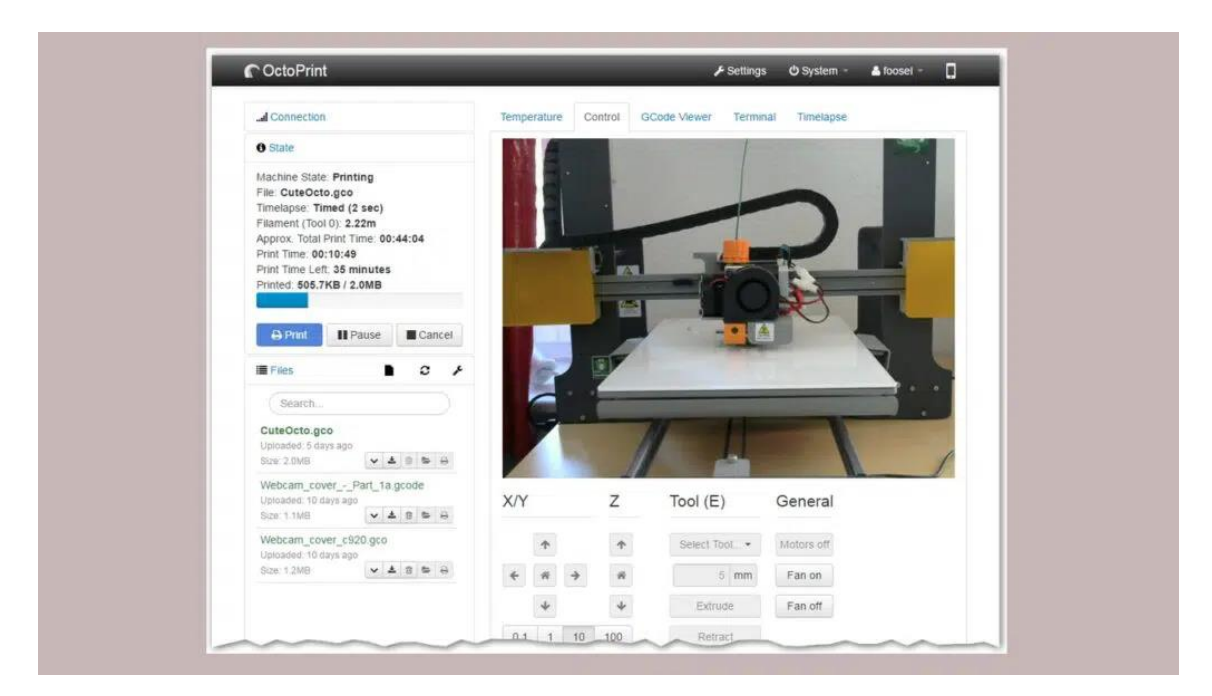

Obrázek 19 OctroPrint [57]

### **5 Senzory k Raspberry Pi**

Pro připojení k senzorům na Raspberry Pi se využívají GPIO porty. Pro připojení senzorů lze použít dva způsoby. První způsob se skládá propojovacích vodičů připojených k GPIO portům, nepájivého kontaktního pole a rezistorů. U tohoto způsobu, je potřeba základní znalost elektrotechnických součástek. [58]

Druhý způsob se skládá z připojovací desky s rozhraním GPIO, která má vyvedené standardizované konektory pro připojení standardizovaných kabelů. Toto řešení je finančně náročnější, ale nepotřebuje základní znalost elektronických součástek. [5]

#### **5.1 Vzdělávací sady Grove**

Vzdělávací sady Grove se prodává na českém trhu od výrobce Seeed studio. Tyto sady jsou především určeny pro začínající uživatele, kteří chtějí poznávat svět senzorů pomocí jednodeskového počítače Raspberry Pi a programovacího jazyka Python. Mezi její předpoklady patří jednoduché zprovoznění senzorů u jednodeskových počítačů Raspberry Pi, univerzální standardizované kabely, propojovací deska a webový online manuál. [59]

Na tuzemském trhu se prodávají dvě vzdělávací sady Grove určené pro Raspberry Pi model B. První sada obsahuje 10 modulů a druhá sada obsahuje 12 modulů. [60]

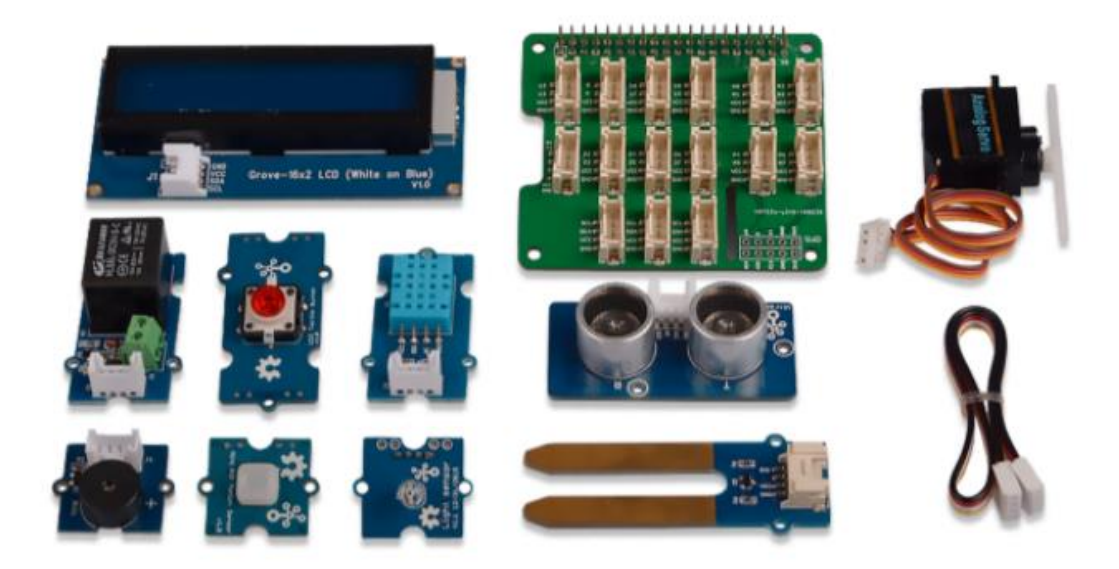

Obrázek 20 Vzdělávací sada Grove [51]

#### **5.2 Vzdělávací sada Crowtail**

Vzdělávací sada Crowtail se neprodává na českém trhu od výrobce Elecrow. Tuto sadu lze pořídit na celosvětovém trhu, kde je potřeba dodatečně doplatit DPH. Tato sada je především určena pro začínající uživatele, kteří chtějí poznávat svět senzorů pomocí jednodeskového počítače Raspberry Pi a programovacího jazyka Python. Mezi její předpoklady patří jednoduché zprovoznění senzorů u jednodeskových počítačů Raspberry Pi, univerzální standardizované kabely, online manuál tak i knižním manuálem, GIThub s kódy a propojovací desku. Tato sada obsahuje 22 modulů. [5]

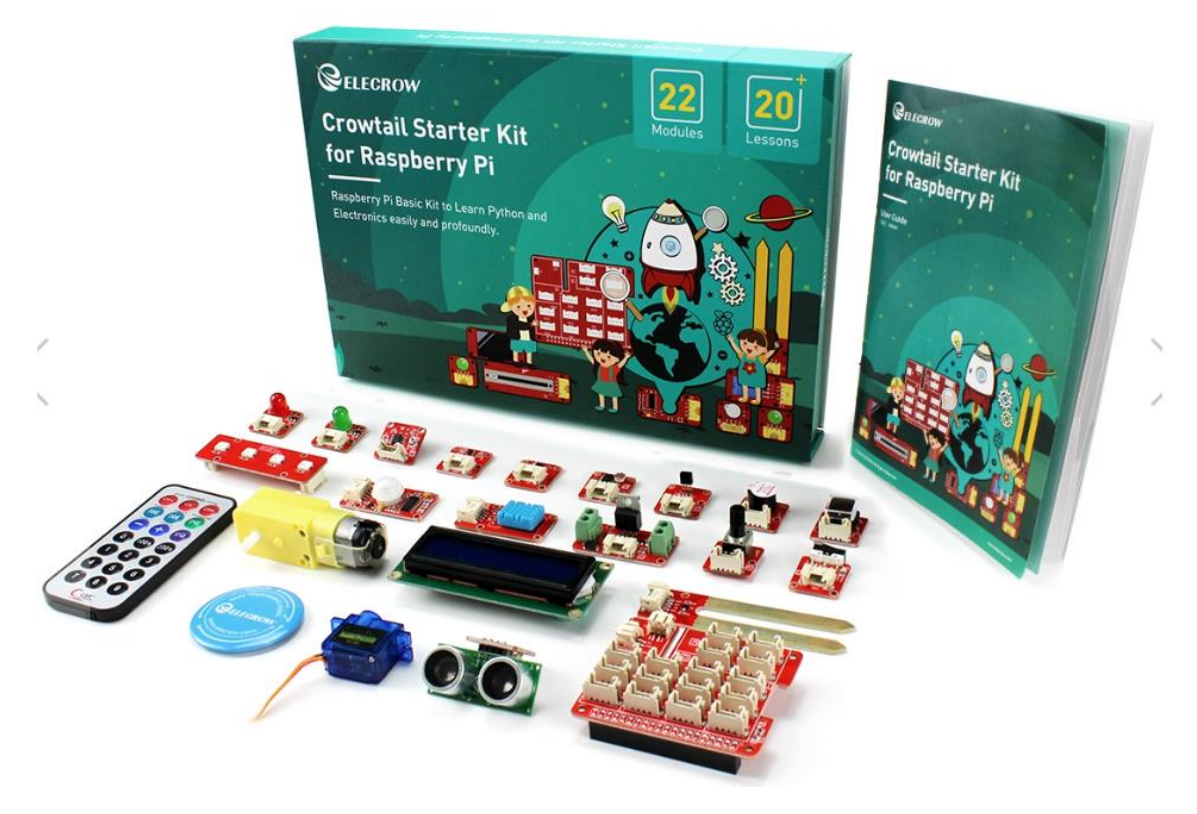

Obrázek 21 Vzdělávací sada Elecrow [62]

### **Praktická část**

#### **6 Stanovení praktické části**

Praktická část diplomové práce se skládá z popisné demonstrace zprovoznění sensorů a vytvořených pracovních listů. Výběr rozhraní a senzorů pro Raspberry Pi byl velice těžký v období krize v roce 2021, jelikož bylo velice složité sehnat senzory pro Raspberry Pi. Na českém trhu se prodávala jedna vzdělávací sada od společnosti Seeed Studio se základními senzory, která nebyla v dané době dostupná. Alternativa oproti Seeed Studio je Elecrow, která se neprodávala na českém trhu a musela se objednat z Šen-čenu. Muselo se také absolvovat celní řízení, které podléhalo ještě starším pravidlům a delšímu odbavovacímu cyklu, jenž bylo změněno v červenci 2021.

#### **6.1 Zprovoznění Raspberry Pi**

Pro zprovoznění Raspberry Pi budeme potřebovat Raspberry Pi modelech B od verze 3, nebo Raspberry Pi 400 s waveshare GPIO adaptérem, paměťovou microSD kartu o minimální kapacitě 16 GB, napájecí adaptér určený pro Raspberry Pi, čtečku paměťových MicroSD karet, sadu senzorů, HDMI kabel a monitor s výstupním konektorem na HDMI. Jako operační systém použijeme Raspbian OS Full, který je od nadace Raspberry Pi Foundation.

#### **6.2 Instalace operačního systému**

Na stránkách Raspberry Pi Foundation stáhneme program Raspberry Pi Imager (https://www.raspberrypi.com/software/). Program podporuje operační systém Windows, MacOS a Linux (Ubuntu). Tento program po stažení dáme instalovat do počítače. Program slouží ke stažení a instalaci operačního systému na paměťovou kartu. Uživatelské rozhraní dané aplikace je jednoduché a skládá se ze 3 tlačítek. První tlačítko (Choose OS) je určeno na zvolení operačního systému. Zde máme na výběr z více operačních systémů pro naše dané zařízení. Druhé tlačítko (Choose Storage), které se nachází uprostřed, slouží k vybrání paměťové karty, kterou jsme připojili pomocí čtečky paměťových karet k počítači nebo notebooku. Třetí tlačítko (WRITE), které se nachází napravo, zapíše operační systém na paměťovou kartu.

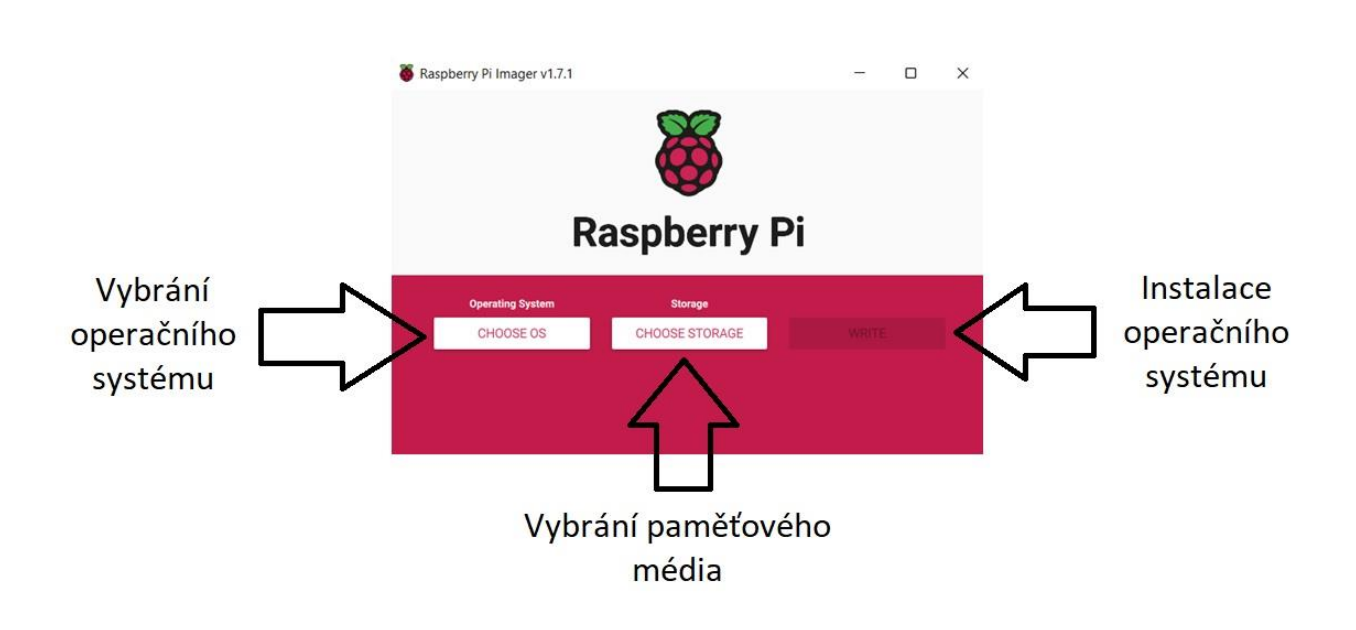

Obrázek 22 Raspberry Pi Imager (autor Lukáš Kapitán)

#### **6.3 Prvotní spuštění operačního systému**

Po zapsání operačního systému na paměťovou kartu, připojíme danou paměťovou kartu do zařízení Raspberry Pi a připojíme dané zařízení do elektrické sítě. S Raspberry Pi se připojíme k internetu pomocí bezdrátové sítě WiFi, nebo pomocí internetového kabelu RJ45. Doporučením od výrobce je aktualizace operačního systému, která se provádí pomocí terminálu.

Dané příkazy pro terminál jsou sudo apt-get update a sudo apt-get dist-upgrade. [63]

Po nainstalování daných aktualizací pro Raspberry Pi se doporučuje restartovat dané zařízení pro aplikování daných aktualizací.

V dubnu v roce 2022 vydalo Raspberry Pi Fondation aktualizaci operačního systému, kde přidalo úvodní nastavení operačního systému a možnou instalaci aktualizací bez znalostí příkazů v terminálu.

#### **6.4 Zprovoznění GPIO pinů v operačním systému Raspbian OS**

Pro zprovoznění GPIO portů na jakémkoliv Raspberry Pi v operačním systému půjdeme do Menu/Preferences a klikneme na Raspberry Pi Configuration. Po kliknutí na Raspberry Pi Configuration se otevře rozhraní na konfiguraci daného zařízení. V rozhraní vybereme Interfaces a zprovozníme dvě následující položky do polohy Enable (posunutím tlačítka doprava). Tyto položky jsou SPI a I2C. Po zakliknutí dáme potvrdit OK a restartujeme dané zařízení.

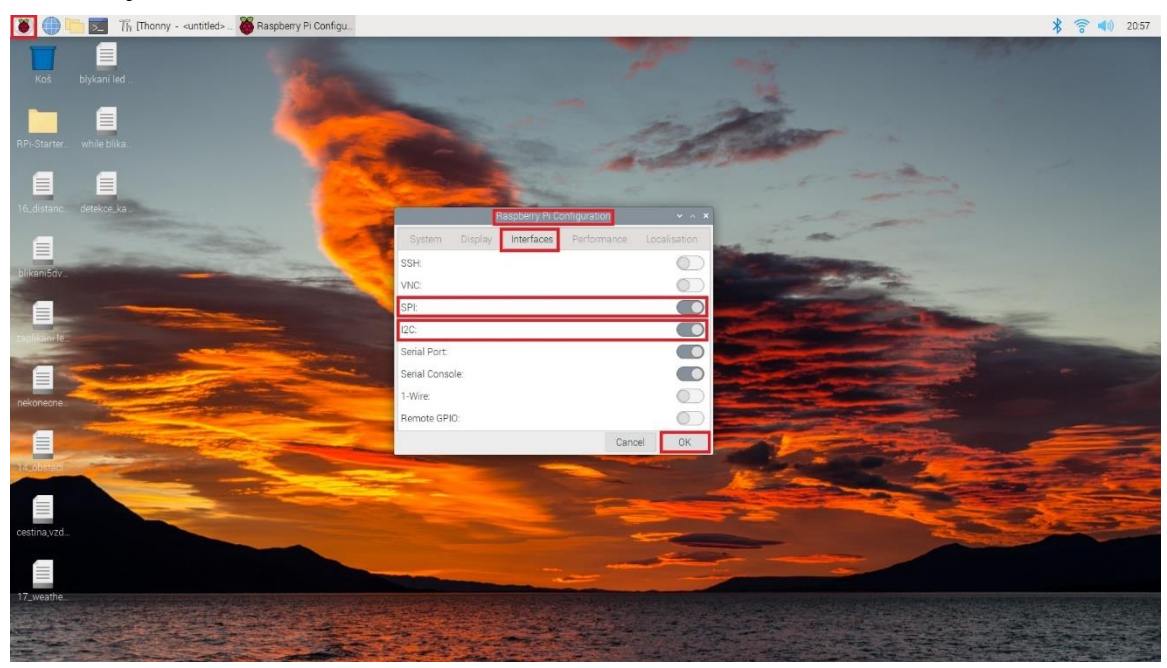

Obrázek 23 Zprovoznění GPIO pinů u Raspberry Pi (autor Lukáš Kapitán)

### **6.5 Programovací jazyk Python a aplikace v RaspbianOS**

Pro programování v programovacím jazyce Python se nachází v operačním systému aplikace Thonny Python IDE Tuto aplikaci nalezneme přes Menu/Programmig a klikneme na danou aplikaci.

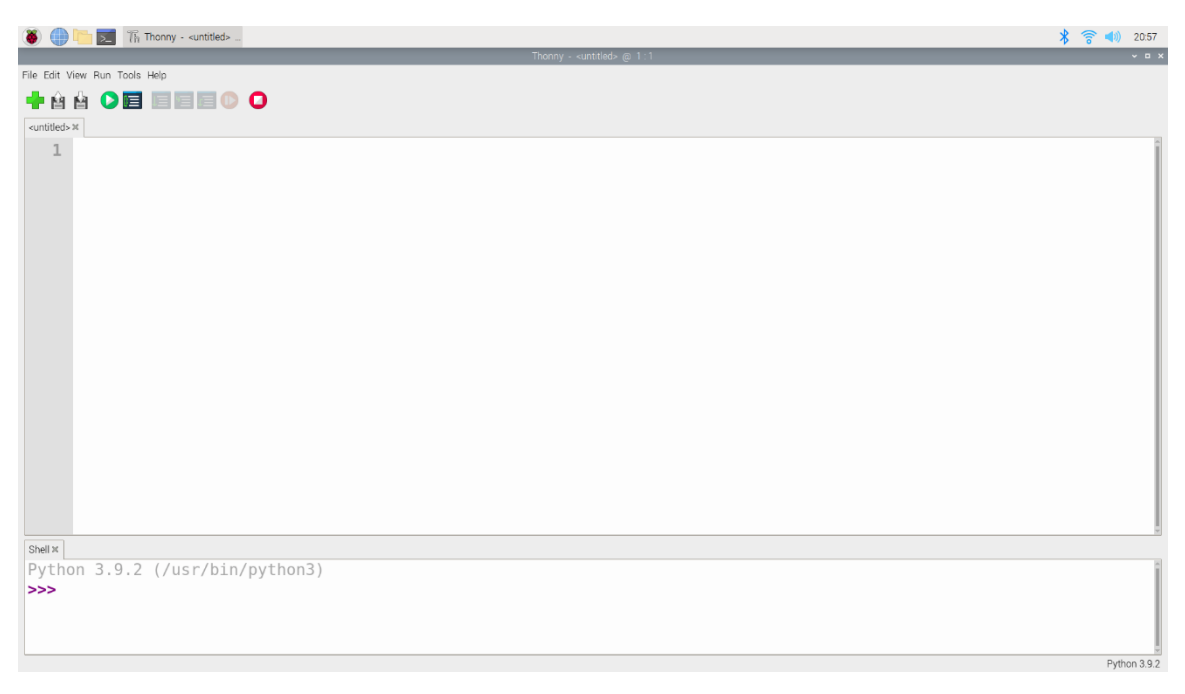

Obrázek 24 Rozhraní aplikace Thonny Python IDE (autor Lukáš Kapitán)

#### **6.6 Seznámení se sadou Elecrow pro Raspberry Pi**

Sada Elecrow je sada určená především pro začátečníky, kteří začínají objevovat svět senzorů, propojovat senzory s jednodeskovým počítačem Raspberry Pi a pracovat s programovacím jazykem Python. [5]

Sada se skládá ze senzorů, připojovací desky s rozhraním pro připojení GPIO portů, standardizovanými kabely a manuálem. [5]

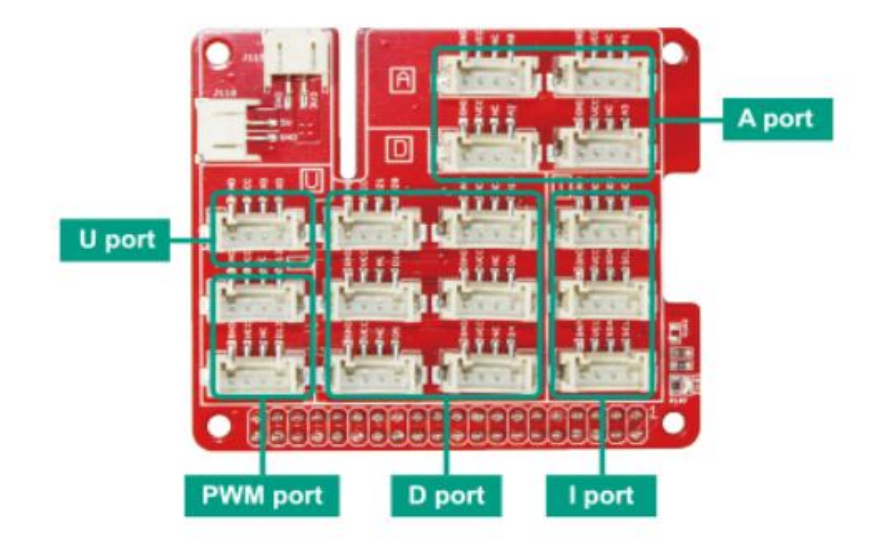

Obrázek 25 Připojovací deska [5]

Připojovací desku lze rozdělit do několika sektorů. Tyto sektory jsou specifické pro určité typy senzorů. [5]

Port A je typ portu, který je určený pro čtení analogového signálu. K tomuto sektoru lze připojit potenciometr nebo pohybový senzor. [5]

Port I je typ portu, který je určený pro I2C komunikaci. K tomuto sektoru lze připojit LCD displej. [5]

Port D je typ portu, který je určený pro digitální senzory. K tomuto sektoru lze připojit tlačítka a ledky. [5]

Port U je typ portu, který je určený pro komunikaci UART jako je WiFi Modul, Bluetooth modul nebo ultrasonický sensor. [5]

Port PWM je typ sektoru určený pro moduly typu LED, bzučáku, servo motory a další věci. [5]

## **6.7 Použité moduly**

Pro následující pracovní listy byli použity tyto moduly: LED, Bzučák, Pohybový senzor, Vlhkostní senzor.

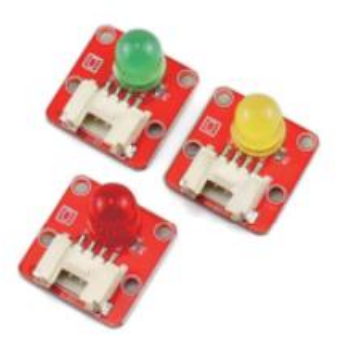

Obrázek 26 Ledky [5]

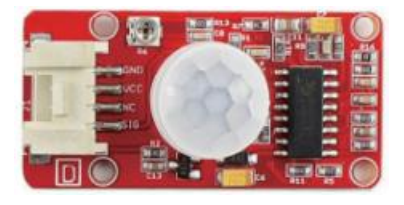

Obrázek 27 Pohybový senzor [5]

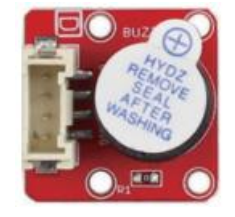

Obrázek 29 Bzučák [5]

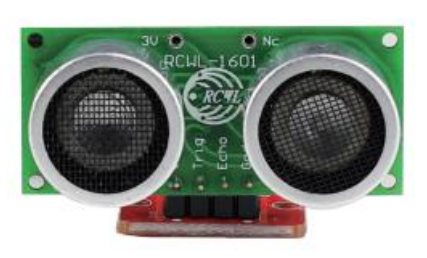

Obrázek 28 Ultrasonický senzor [5]

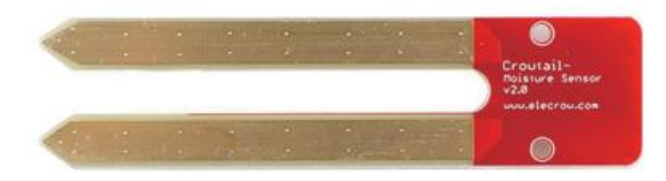

Obrázek 30 Vlhkostní senzor [5]

#### **6.8 Možné problémy s danou stavebnicí**

#### **6.8.1 Problém s porty**

U této stavebnice se mohou vyskytnout problémy, které se dají řešit. První problém se může vyskytnout s nefunkčním portem u propojovací desky. Tento problém lze vyřešit připojením do stejného sektoru, ale jiného portu dané desky a úpravou programovacího kódu. Zde je potřeba odkázat na port, kde je připojený senzor. Číslo portu naleznete na připojovací desce.

#### **6.8.2 Nefunkční spuštění programu**

Při spuštění programu je potřeba zkontrolovat, jestli je správně zapsán kód programu a zdali je dodržena struktura napsaného programu, odkazování na porty, které jsou používány a v neposlední řadě na ukončení předchozího programu.

#### **6.8.3 Používání senzorů na nepodporovaném hardwaru**

Senzory Elecrow jsou určeny pro jednodeskové počítače Raspberry Pi 3/4 model B, B+, Zero W. Velkou část senzorů lze zprovoznit i na nepodporovaných novějších verzích Rapsberry Pi typu Rapsberry Pi 400 atd… Co zatím nelze zprovoznit na nejnovějších zařízení je Teplotní senzor, displey, RGB led. Problém nastává s dodatečnou instalací knihoven na nepodporovaném hardwaru. Daná knihovna má v sobě proces na detekci čipové sady, který se ověřuje při prvotní instalaci, a pokud detekuje jinačí chipset, na který je daná knihovna napsána, daná instalace neproběhne a napíše chybovou hlášku v terminálu. Tato hláška říká, že daný jednodeskový počítač není kompatibilní s danou knihovnou. Jedním z možných řešení je úprava detekčního souboru přiloženém od výrobce a daná instalace přes terminál. Dalším řešením je čekat na vydání novější knihovny pro novější zařízení od výrobce, který přebírá danou knihovnu od jiného výrobce senzorů. Tato aktualizace nejspíš přijde s novou verzí Pythonu ve verzi 4.

## **7 Pracovní listy**

Pracovních listů bylo vytvořeno celkem 5, které ukazují možnost využití dané stavebnice s jednodeskovým počítačem Raspberry Pi 3 model B a Raspberry Pi 400. Pracovní listy jsou rozděleny na dva typy, a to na pracovní listy pro žáka a pracovní listy pro učitele.

První pracovní listy jsou určeny žákům, ve kterých žáci naleznou pokyny a úkoly. Ty musí vypracovat s pomocí senzorů.

Druhé pracovní listy jsou určeny učitelům. Na těchto listech jsou sepsány veškeré úkoly, které žáci řeší. Pracovní list učitelů je doplněn o možná výsledná řešení stanovených úkolů.

## **7.1 Pracovní list 1 žáci**

## **Co se naučíte**

Základní připojení senzoru k Raspberry Pi. Rozblikání jedné a více diod. Úprava intervalu u blikání diody.

## **Postup**

Opište kód z obrázku do aplikace Thonny Python IDE. Připojte diodu do daného portu číslo D5.

Stiskněte tlačítko pro spuštění programu a pozorujte, co daná dioda dělá.

# **Použité moduly**

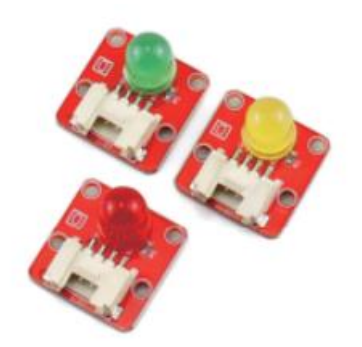

# **Zapojení diody**

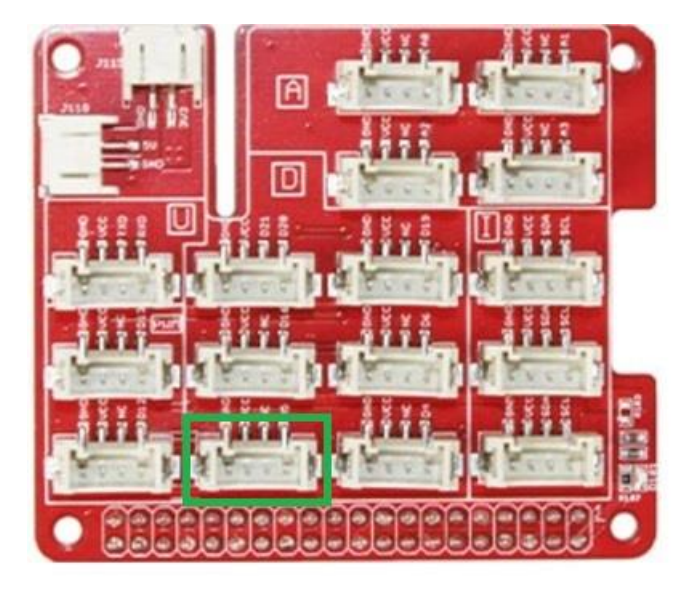

#### **Kód programu**

```
\mathbf{1}#zablikani led
 \overline{2}import RPi.GPIO as GPIO
 \overline{3}import time
 \overline{4}#vyber portu pro led
 5
      led pin1 = 5
 6
 \overline{7}8
      GPIO.setmode(GPIO.BCM)
 \overline{9}10
      GPIO.setup(led pin1, GPIO.OUT)
1112#blikani led
13<sup>°</sup>GPIO.output(led_pin1, GPIO.HIGH)
14time.sleep(0.5)15
      GPIO.output(led_pin1, GPIO.LOW)
      time.sleep(0.5)16
17
18
      GPIO.cleanup()
```
# **Úkoly**

- 1. Zjistěte, jak by se dal zvýšit počet blikání v programu a upravte.
- 2. Zjistěte interval intenzity blikání diody a upravte.
- 3. Zjistěte, jak by se dala připojit druhá led dioda, aby také blikala.

## **7.2 Pracovní list 1 učitel**

## **Co se naučí**

Základní připojení senzoru k Raspberry Pi. Rozblikání jedné a více diod. Úprava intervalu u blikání diody.

**Časová náročnost:** 45 min – SŠ, 90 min 2. Stupeň ZŠ, Kroužek

# **Postup**

Opište kód z obrázku do aplikace Thonny Python IDE Připojte diodu do daného portu číslo D5.

Stiskněte tlačítko pro spuštění programu a pozorujte, co daná dioda dělá.

# **Použité moduly**

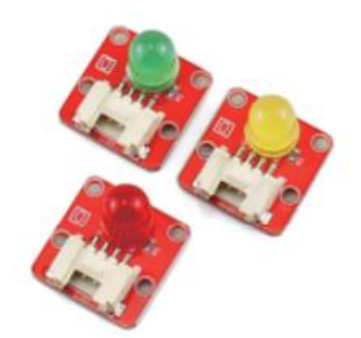

**Zapojení diody**

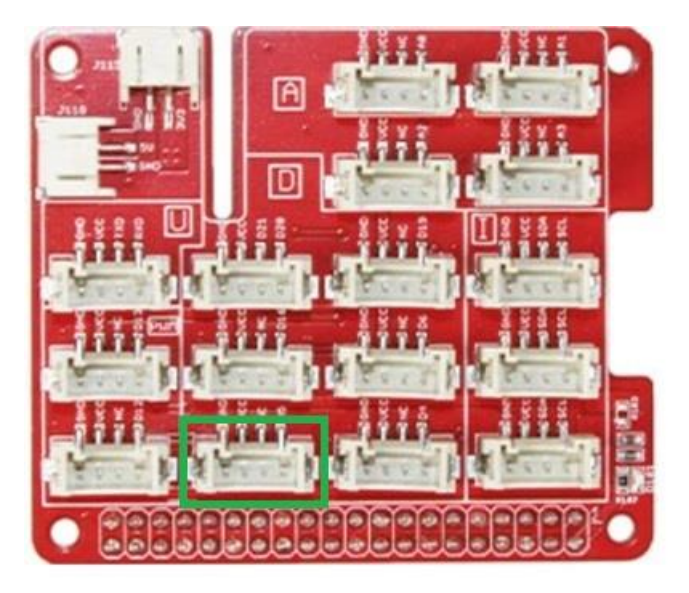

#### **Kód programu**

```
#zablikani led
 \mathbf{1}\overline{2}import RPi.GPIO as GPIO
      import time
 \overline{3}\overline{4}5<sup>1</sup>#vyber portu pro led
 6
      led pin1 = 5
 \overline{7}8
      GPIO.setmode(GPIO.BCM)
 \overline{9}GPIO.setup(led_pin1, GPIO.OUT)
10
11
      #blikani led
12<sup>°</sup>13<sup>°</sup>GPIO.output(led_pin1, GPIO.HIGH)
      time.sleep(0.5)14
      GPIO.output(led pin1, GPIO.LOW)
15
16
      time.sleep(0.5)17
18
      GPIO.cleanup()
```
## **Úkoly**

- 1. Zjistěte, jak by se dal zvýšit počet blikání v programu a upravte program.
- 2. Zjistěte interval intenzity blikání diody a upravte.
- 3. Zjistěte, jak by se dala připojit druhá led dioda, aby také blikala.

# **Řešení úkolů**

**1. Úkol**

```
GPIO.outputGPIO.output(led_pin1, GPIO.HIGH)
time.sleep(0.5)
GPIO.output(led_pin1, GPIO.LOW)
time.sleep(0.5)
```
## **2. Úkol**

Upravte hodnotu v time.sleep(0.7) nebo na jinou hodnotu.

# **3. Úkol**

Upravte celkový kód pomocí obrázku a zapojte led diodu do portu D6.

```
\overline{1}#zablikani led
      import RPi.GPIO as GPIO
 \overline{2}import time
 \overline{3}\overline{4}\overline{5}#vyber portu pro led
      led pin1 = 5
 6
 \overline{7}led pin2 = 68
 \overline{9}GPIO.setmode(GPIO.BCM)
      GPIO.setup(led pin1, GPIO.OUT)
10
      GPIO.setup(led pin2, GPIO.OUT)
1112<sup>°</sup>13<sup>°</sup>#blikani led
      GPIO.output(led pin1, GPIO.HIGH)
14
      time.sleep(0.5)15
16
      GPIO.output(led_pin1, GPIO.LOW)
      time.sleep(0.5)17
18
      GPIO.output(led pin2, GPIO.HIGH)
19
      time.sleep(0.5)GPIO.output(led_pin2, GPIO.LOW)
20
      time.sleep(0.5)2122
23
      GPIO.cleanup()
```
# **Závěr aktivity**

V závěru aktivity by mělo proběhnout shrnutí nových poznatků a získaných dovedností. Následuje odpojení diod propojovací desky a uklizení daných použitých věcí.

## **7.3 Pracovní list 2 žáci**

### **Co se naučíte**

Základní připojení senzoru k Raspberry Pi. Detekce pohybu u pohybového senzoru.

## **Postup**

Opište kód z obrázku do aplikace Thonny Python IDE. Připojte senzor do daného portu číslo D5.

Zmáčkněte tlačítko pro spuštění programu a pozorujte, co daná dioda dělá.

## **Použité moduly**

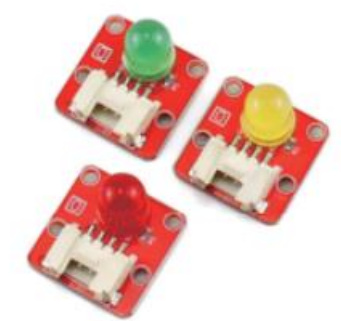

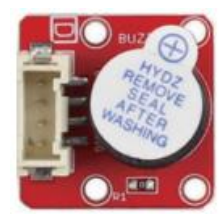

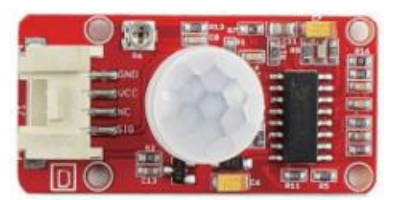

# **Zapojení senzoru**

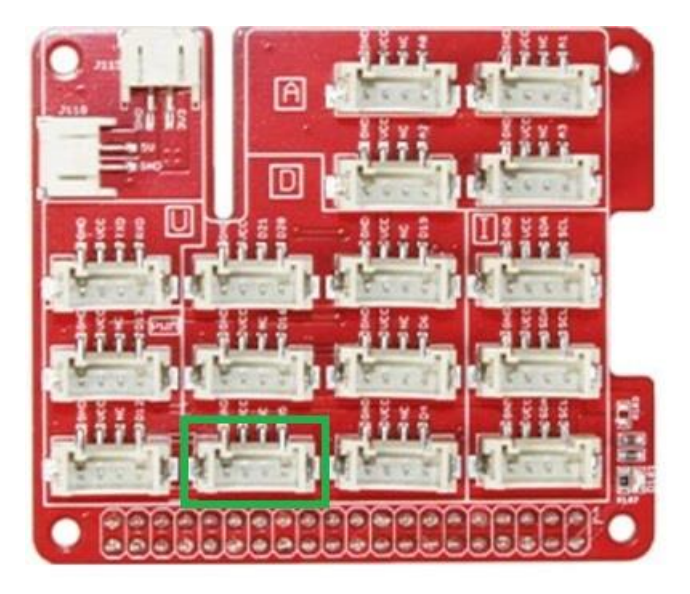

**Zapojení diody/ bzučáku (modrý obdélník) úkol 2/3**

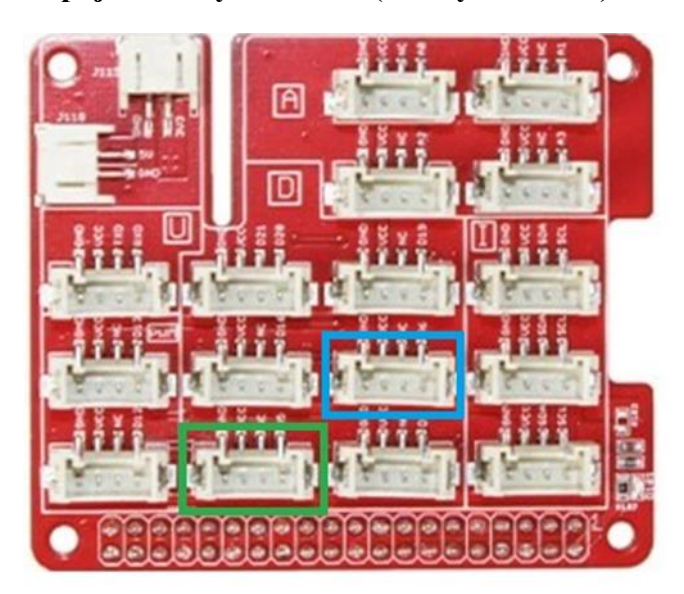

```
Kód programu
```

```
# pohybovy senzor
 \mathbf{1}\overline{2}import RPi.GPIO as GPIO
 \overline{3}\overline{4}import time
      #urceni pinů pro led a pohybovy senzor
 5
 6
      pir pin = 5\overline{7}led pin = 68
 \overline{9}GPIO.setmode(GPIO.BCM)
      GPIO.setup(pir pin, GPIO.IN)
10
11
      #cyklus while na detekci pohybu
12
13
      try:
14while True:
15
               if(GPIO.input(pir pin) == 1):
                    print ("detekuji pohyb")
16
               else:
17
                    print ("nedetekuji pohyb")
18
      except KeyboardInterrupt:
19
20
          GPIO.cleanup()
```
# **Úkoly**

- 1. Zjistěte, co daný program dělá.
- 2. Pomocí dodatečného kódu upravte program tak, aby mohl při detekci pohybu svítit led dioda.

GPIO.setup(led\_pin, GPIO.OUT)

 $led$  pin = 6

GPIO.output(led\_pin, GPIO.HIGH)

GPIO.output(led\_pin, GPIO.LOW)

3. Pomocí dodatečného kódu upravte program tak, aby mohl při detekci pohybu vydával zvuk bzučák.

buzzer  $pin = 6$ 

GPIO.output(buzzer\_pin, GPIO.HIGH)

GPIO.output(buzzer\_pin, GPIO.LOW)

GPIO.setup(buzzer\_pin, GPIO.OUT)

## **7.4 Pracovní list 2 učitel**

## **Co se naučí**

Základní připojení senzoru k Raspberry Pi. Rozblikání jedné a více diod. Úprava intervalu u blikání diody.

**Časová náročnost:** 45 min – SŠ, 90 min 2. Stupeň ZŠ, Kroužek

# **Postup**

Opište kód z obrázku do aplikace Thonny Python IDE. Připojte diodu do daného portu číslo D5.

Zmáčkněte tlačítko pro spuštění programu a pozorujte, co daná dioda dělá.

# **Použité moduly**

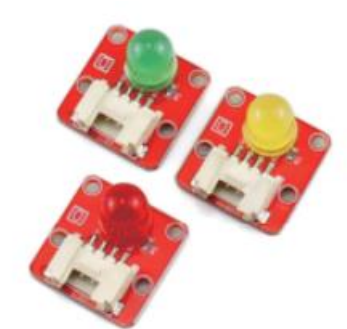

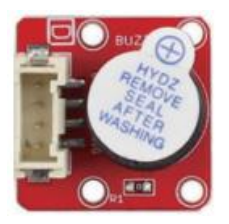

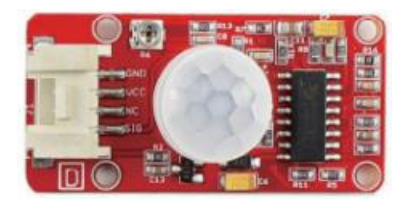

**Zapojení senzoru**

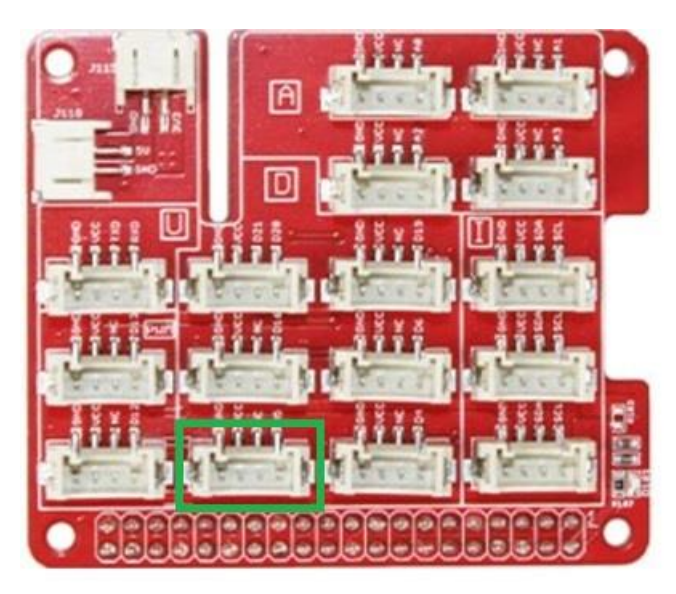

## **Zapojení diody/ bzučáku (modrý obdélník) úkol 2/3**

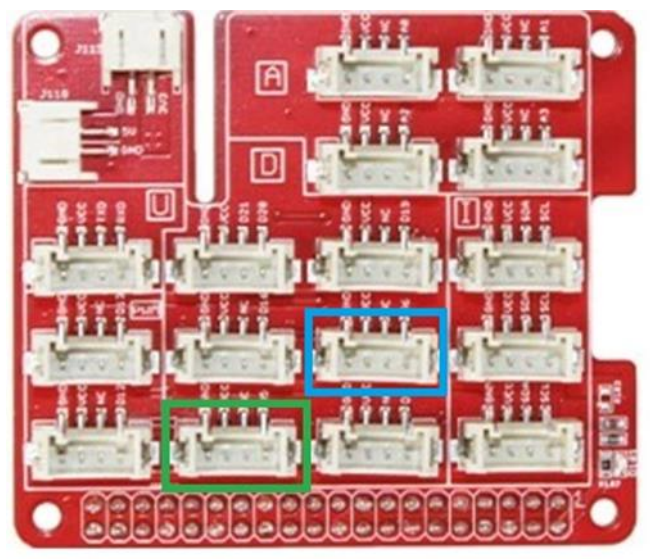

#### **Kód programu**

 $\mathbf{1}$ # pohybovy senzor  $\overline{2}$  $\overline{3}$ import RPi.GPIO as GPIO  $\overline{4}$ import time 5 #urceni pinů pro led a pohybovy senzor 6 pir  $pin = 5$  $\overline{7}$  $led pin = 6$ 8  $\overline{9}$ GPIO.setmode(GPIO.BCM) GPIO.setup(pir\_pin, GPIO.IN) 10 11  $12$ #cyklus while na detekci pohybu 13 try: 14 while True:  $if(GPIO.input(pir pin) == 1):$ 15 print ("detekuji pohyb") 16 else: 17 print ("nedetekuji pohyb") 18 19 except KeyboardInterrupt: GPIO.cleanup() 20

# **Úkoly**

- 1. Zjistěte, co daný program dělá.
- 2. Pomocí dodatečného kódu upravte program tak, aby mohla při detekci pohybu svítila dioda.

GPIO.setup(led\_pin, GPIO.OUT)

 $led\_pin = 6$ 

GPIO.output(led\_pin, GPIO.HIGH)

GPIO.output(led\_pin, GPIO.LOW)

3. Pomocí dodatečného kódu upravte program tak, aby mohla při detekci pohybu vydával zvuk bzučák.

 $buzzer\_pin = 6$ 

GPIO.output(buzzer\_pin, GPIO.HIGH)

GPIO.output(buzzer\_pin, GPIO.LOW)

GPIO.setup(buzzer\_pin, GPIO.OUT)

## **Řešení úkolů**

**2. Úkol**

```
\mathbf{1}# pohybovy senzor plus led
 \overline{2}3 v import RPi.GPIO as GPIO
     import time
 \overline{4}#urceni pinů pro led a pohybovy senzor
 5
     pir pin = 56
 \overline{7}led pin = 68
     GPIO.setmode(GPIO.BCM)
\overline{9}GPIO.setup(led pin, GPIO.OUT)
10
     GPIO.setup(pir pin, GPIO.IN)
111213<sup>°</sup>#cyklus while na detekci pohybu
14 \vee \text{try}:15 \simwhile True:
16 \simif(GPIO.input(pir\_pin) == 1):GPIO.output(led pin, GPIO.HIGH)
17
                   print ("detekuji pohyb")
18
19 \veeelse:
                   GPIO.output(led pin, GPIO.LOW)
20
                   print ("nedetekuji pohyb")
21
22 \times except KeyboardInterrupt:
          GPIO.cleanup()
23
```
# **3.Úkol**

```
\mathbf 1# detekce pohybu
 \overline{2}import RPi.GPIQ as GPIO
 \overline{3}\overline{4}import time
 \overline{5}#urceni pinů pro bzucak a pohybovy senzor
 6
      pir pin = 5\overline{7}8
      buzzer pin = 6\overline{9}10
11GPIO.setmode(GPIO.BCM)
      GPIO.setup(buzzer pin, GPIO.OUT)
12GPIO.setup(pir pin, GPIO.IN)
13
14
15
      #cyklus while ohledně detekce pohybu
16
      try:
17
          while True:
               if(GPIO.input(pir_pin) == 1):18
19
                   GPIO.output(buzzer_pin, GPIO.HIGH)
                   print ("detekuji pohyb")
20
21
               else:
22
                   GPIO.output(buzzer_pin, GPIO.LOW)
                   print ("nedetekuji pohyb")
23
24
      except KeyboardInterrupt:
          GPIO.cleanup()
25
```
# **Závěr aktivity**

V závěru aktivity by mělo proběhnout shrnutí nových poznatků a získaných dovedností. Následuje odpojení diod propojovací desky a uklizení daných použitých věcí.

### **7.5 Pracovní list 3 žáci**

### **Co se naučíte**

Základní připojení senzoru k Raspberry Pi. Rozblikání jedné a více diod pomocí cyklů. Úprava intervalu u blikání diody s cykly.

### **Postup**

Opište kód z obrázku do aplikace Thonny Python IDE. Připojte diodu do daného portu číslo D5 a D6.

Zmáčkněte tlačítko pro spuštění programu a pozorujte, co daná dioda dělá.

## **Úkoly**

- 1. Zjistěte, jak by se dal zvýšit počet blikání v programu a upravte.
- 2. Vytvořte pomocí příkazu cyklu while podobný program.
- 3. Vyzkoušejte program na zacyklení programu, který bude dodán zvlášť.

### **Kód programu**

```
\mathbf{1}#blikani x krat ale dve diody
 \overline{2}import RPi.GPIO as GPIO
     import time
 \overline{3}\overline{4}led pin1 = 5
 5
 6
     led pin2 = 6\overline{7}GPIO.setmode(GPIO.BCM)
 8
     GPIO.setup(led pin1, GPIO.OUT)
 \overline{9}GPIO.setup(led pin2, GPIO.OUT)
10
11
      for i in range(5):
12
          GPIO.output(led pin1, GPIO.HIGH)
13
          time.sleep(0.5)14
          GPIO.output(led pin1, GPIO.LOW)
15
          time.sleep(0.5)16
          GPIO.output(led pin2, GPIO.HIGH)
17
          time.sleep(0.5)18
          GPIO.output(led pin2, GPIO.LOW)
19
          time.sleep(0.5)20
21
     GPIO.cleanup()
22
```
# **Použité moduly**

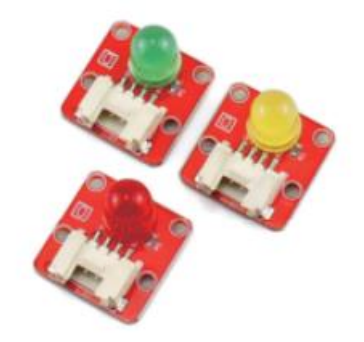

# **Zapojení diod**

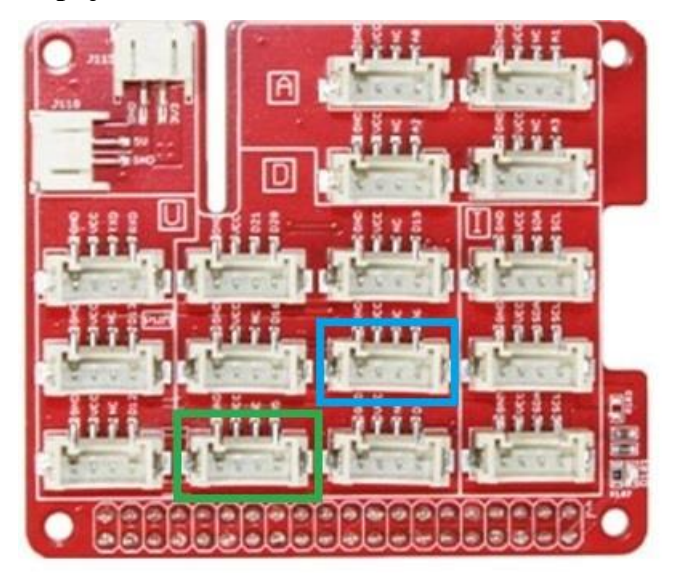

## **7.6 Pracovní list 3 učitel**

## **Co se naučí**

Základní připojení senzoru k Raspberry Pi. Rozblikání jedné a více diod pomocí cyklů. Úprava intervalu u blikání diody s cykly.

**Časová náročnost:** 45 min – SŠ, 90 min 2. Stupeň ZŠ, Kroužek

# **Postup**

Opište kód z obrázku do aplikace Thonny Python IDE. Připojte diody do daného portu číslo D5 a D6.

Stiskněte tlačítko pro spuštění programu a pozorujte, co daná dioda dělá.

# **Úkoly**

- 1. Zjistěte, jak by se dal zvýšit počet blikání na 7 v programu a upravte
- 2. Vytvořte pomocí příkazu while podobný program
- 3. Vyzkoušejte program a zjistěte co dělá (jedná se o zacyklení programu)

# **Zapojení diod**

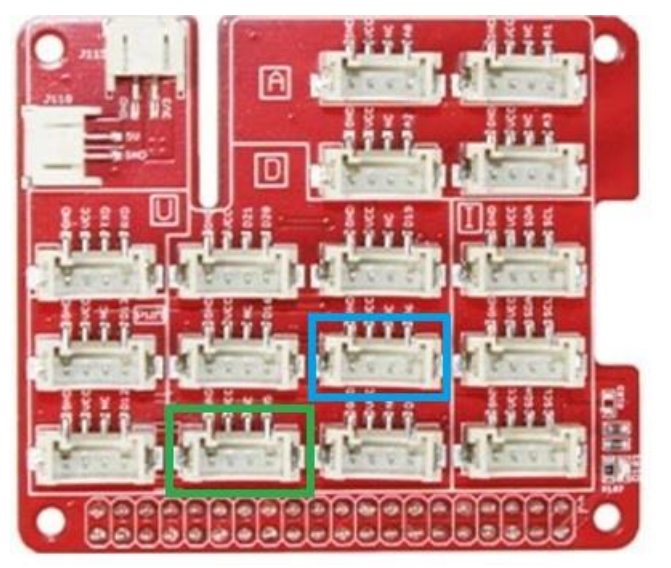

#### **Použité moduly**

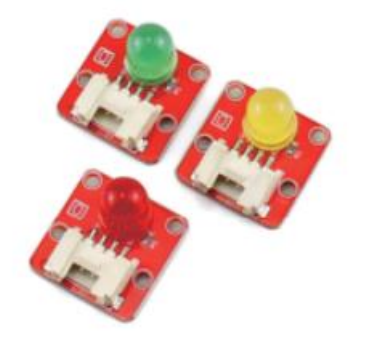

### **Kód programu**

```
#blikani x krat ale dve diody
 \mathbf{1}\overline{2}import RPi.GPIO as GPIO
      import time
 \overline{3}\overline{4}\overline{5}led pin1 = 5
      led\_pin2 = 66
 \overline{7}GPIO.setmode(GPIO.BCM)
 8
      GPIO.setup(led_pin1, GPIO.OUT)
 \mathbf 910
      GPIO.setup(led pin2, GPIO.OUT)
11
12
      for i in range(5):
13
          GPIO.output(led pin1, GPIO.HIGH)
          time.sleep(0.5)14
          GPIO.output(led pin1, GPIO.LOW)
15
          time.sleep(0.5)16
          GPIO.output(led_pin2, GPIO.HIGH)
17
18
          time.sleep(0.5)GPIO.output(led_pin2, GPIO.LOW)
19
          time.sleep(0.5)20
21
      GPIO.cleanup()
22
```
## **Řešení úkolů**

## **1. Úkol 1**

Upravte hodnotu v for i in range(7)

**2. Úkol**

```
\mathbf{1}#while blikani
      import RPi.GPIO as GPIO
 \overline{2}import time
 \overline{3}\overline{4}\overline{5}#vyber portu
 6
      led pin1 = 5
      led pin2 = 6\overline{7}8
 \overline{9}GPIO.setmode(GPIO.BCM)
10
      GPIO.setup(led pin1, GPIO.OUT)
11GPIO.setup(led pin2, GPIO.OUT)
121314
      n = 0while n > 7:
15
16
          GPIO.output(led_pin1, GPIO.HIGH)
          time.sleep(0.5)17
          GPIO.output(led pin1, GPIO.LOW)
18
          time.sleep(0.5)19
          GPIO.output(led pin2, GPIO.HIGH)
20
21
          time.sleep(0.5)GPIO.output(led pin2, GPIO.LOW)
22
          time.sleep(0.5)23
          n = n + 124
25
26
      GPIO.cleanup()
27
28
```
# **Úkol 3**

Úkol má více řešení, úprava programu je z Úkolu 2.

### **Možné řešení:** while 1:

## **Závěr aktivity**

V závěru aktivity by mělo proběhnout shrnutí nových poznatků a získaných dovedností. Následuje odpojení diod propojovací desky, uklizení daných použitých věcí.

## **7.7 Pracovní list 4 žáci**

## **Co se naučíte**

Základní připojení senzoru k Raspberry Pi. Detekce určité vzdálenosti pomocí ultrasonického senzoru.

### **Postup**

Opište kód z obrázku do aplikace Thonny Python IDE. Připojte ultrasonický senzor daného portu RXD.

Stiskněte tlačítko pro spuštění programu a pozorujte, co daný ultrasonický senzor dělá.

### **Použité moduly**

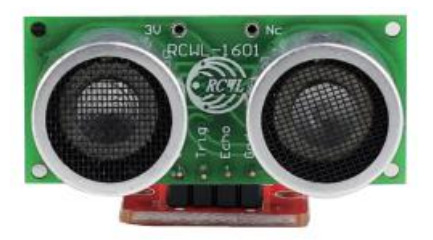

**Zapojení senzoru**

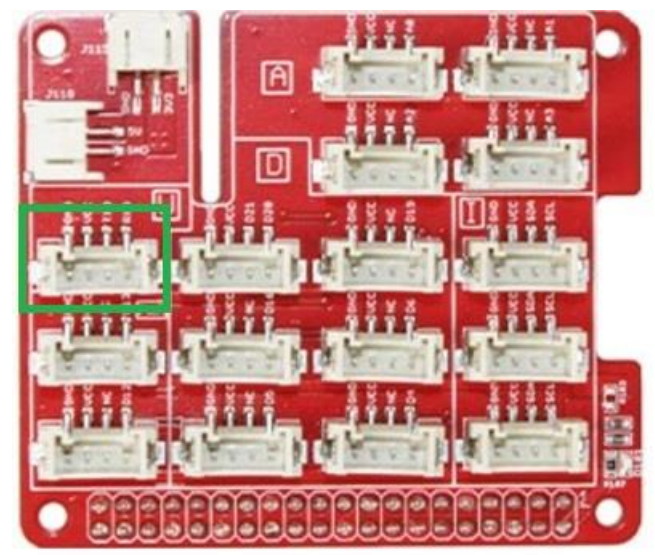

#### **Kód senzoru**

```
\mathbf{1}#vzdalenost
 2 \vee import RPi.GPIO as GPIO
      import time
 \overline{3}\overline{4}5
     GPIO.setmode(GPIO.BCM)
 6
 \overline{7}TRIG = 15ECHO = 148
 9
     GPIO.setup(TRIG, GPIO.OUT)
10
11
     GPIO.setup(ECHO, GPIO.IN)
12GPIO.output(TRIG, False)
13
     time.sleep(0.5)14
15
     GPIO.output(TRIG, True)
16
17
     time.sleep(0.00001)18
     GPIO.output(TRIG, False)
19
20 \lor while GPIO.input(ECHO)==0:
21
          pulse_start = time.time()2223 \vee while GPIO.input(ECHO)==1:
          pulse\_end = time.time()24
25
     pulse duration = pulse end - pulse start
26
27
     distance = pulse duration * 17150
28
     #dve desetiny
29
     distance = round(distance, 2)30
31
32
     print("Vzdalenost je:",distance,"cm")
33
34GPIO.cleanup()
35
```
## **Úkoly**

- 1. Přepište program pro daný senzor a pozorujte co daný program zaznamenává.
- 2. Pomocí dodatečného papíru umístěte senzor na obdélník s křížkem a pokládejte předměty postupně na jednotlivé obdélníky a zaznamenávejte hodnoty do tabulky.
- 3. Upravte program tak, aby zaznamenával hodnoty v decimetrech.
### **Tabulka**

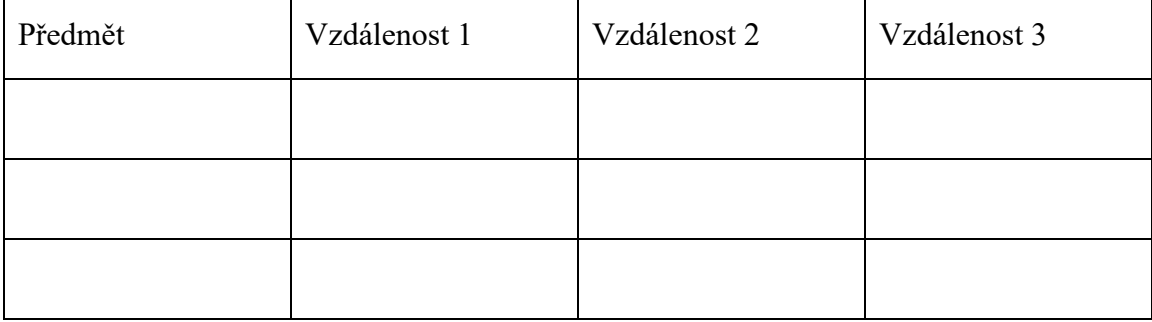

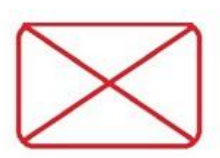

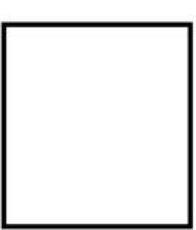

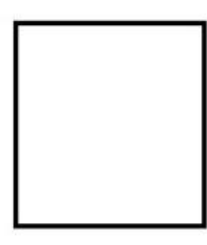

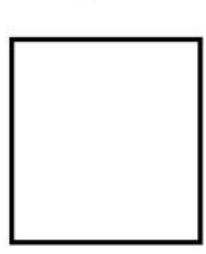

### **7.8 Pracovní list 4 učitel**

#### **Co se naučí**

Základní připojení senzoru k Raspberry Pi. Detekce určité vzdálenosti pomocí ultrasonického senzoru.

**Časová náročnost:** 45 min – SŠ, 90 min 2. Stupeň ZŠ, Kroužek

### **Postup**

Opište kód z obrázku do aplikace Thonny Python IDE. Připojte ultrasonický senzor daného portu RXD.

Zmáčkněte tlačítko pro spuštění programu a pozorujte, co daný ultrasonický senzor dělá.

## **Úkoly**

- 1. Přepište program pro daný senzor a pozorujte co daný program zaznamenává
- 2. Pomocí dodatečného papíru umístěte senzor na obdélník s křížkem a pokládejte předměty postupně na jednotlivé obdélníky a zaznamenávejte hodnoty do tabulky.
- 3. Upravte program tak, aby zaznamenával hodnoty v decimetrech

## **Použité moduly**

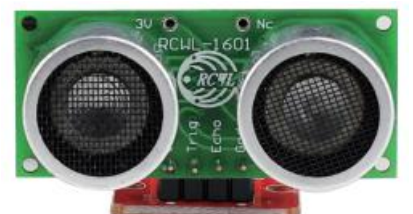

### **Zapojení senzoru**

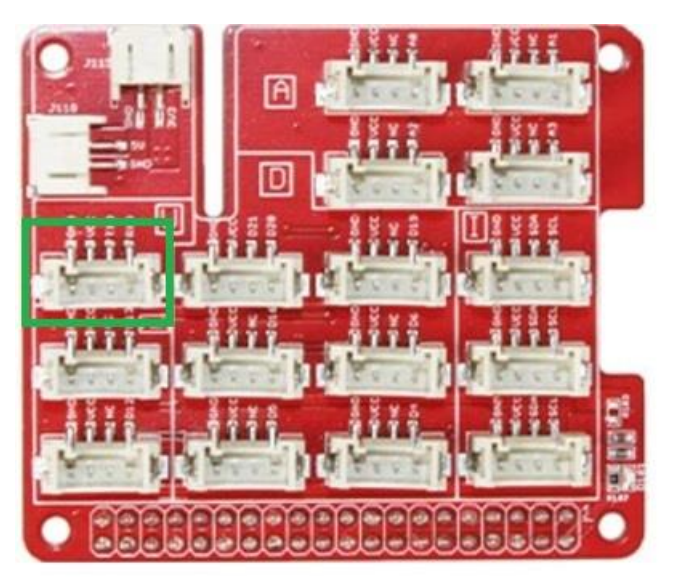

## **Řešení úkolů**

# **2.Úkol**

Žáci budou zkoušet měření, jestli dané předměty daný senzor zaznamenává. Mezi předměty můžou být: penál, láhev s vodou, sešit a jiné věci.

# **3.Úkol**

```
\mathbf{1}#vzdalenost v dm
      import RPi.GPIO as GPIO
 \overline{2}import time
 \overline{3}\overline{4}5
      GPIO.setmode(GPIO.BCM)
 6
      TRIG = 15\overline{7}ECHO = 148
 \overline{9}GPIO.setup(TRIG,GPIO.OUT)
10
11GPIO.setup(ECHO, GPIO.IN)
12GPIO.output(TRIG, False)
13<sup>°</sup>14
      time.sleep(0.5)15
16
      GPIO.output(TRIG, True)
17
      time.sleep(0.00001)GPIO.output(TRIG, False)
18
19
      while GPIO.input(ECHO) == 0:
20
21
          pulse_start = time.time()22
23
      while GPIO.input(ECHO)=1:
          pulse\_end = time.time()24
25
26
      pulse_duration = pulse_end - pulse_start
27
28
      distance = pulse_duration * 17150#dve desetiny
29
      distance = round(distance, 2)30
      distance = distance / 1031
32
      print("Vzdalenost je:",distance,"dm")
33
34
      GPIO.cleanup()
35
     \mathbf{I}
```
### **Závěr aktivity**

V závěru aktivity by mělo proběhnout shrnutí nových poznatků a získaných dovedností. Následuje odpojení diod propojovací desky, uklizení daných použitých věcí.

#### **7.9 Pracovní list 5 žáci**

#### **Co se naučíte**

Základní připojení senzoru k Raspberry Pi. Detekce kapaliny pomocí vlhkostního senzoru.

#### **Postup**

Opište kód z obrázku do aplikace Thonny Python IDE. Připojte vlhkostní senzor do daného portu A0.

Zmáčkněte tlačítko pro spuštění programu a pozorujte, co daný senzor dělá.

### **Použité moduly**

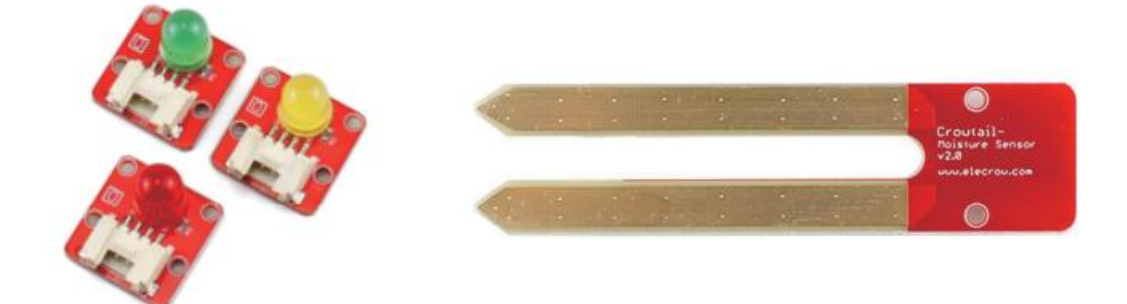

## **Zapojení senzoru**

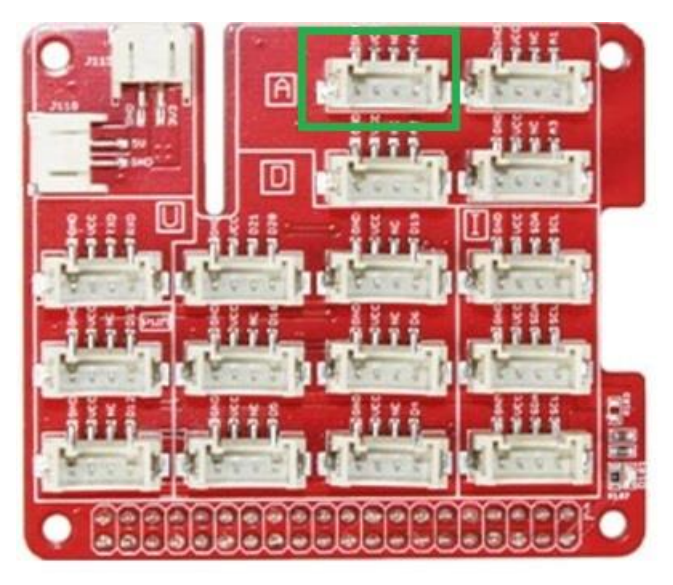

```
Kód senzoru
```

```
# vlhkostni senzor
 \mathbf{1}\overline{2}3 \vee import spidev
      import time
\overline{4}5
      import sys
      import RPi.GPIO as GPIO
6
 \overline{7}GPIO.setmode(GPIO.BCM)
8
\overline{9}10
11
12
      spi = spidev.SpiDev()13
      spin.open(0,0)spi.max speed hz = 100000014
15
16
      #definovani SPI a cteni dat ze senzoru
17 \text{ } \vee def readadc(adcnum):
           r = \text{spin} \times \text{fer2}([1, 8 + \text{adcnum} \times \text{4, 0}])18
           adcount = ((r[1]83)<<8)+r[2]19
           return adcout
20
21 \vee try:while True:
22 \sim23
                     value = readadc(0)if(value < 300):24 \timesprint ("nedetekuji kapalinu")
25
                     else:
26 \simprint ("detekuji kapalinu")
27
28
29 \vee except KeyboardInterrupt:
                GPIO.cleanup()
30
31
32
```
### **Úkoly**

- 1. Přepište program pro daný senzor a pozorujte co daný program zaznamenává.
- 2. Do připravené nádoby (miska, skelnička atd…) nalijte postupně určené kapaliny a zjistěte, jestli daný senzor bude detekovat dané kapaliny. Daný senzor ponořte do ¼ rozměru senzoru.
- 3. Upravte program tak, aby při detekci kapaliny svítila připojená dioda v portu D6.

## **Tabulka**

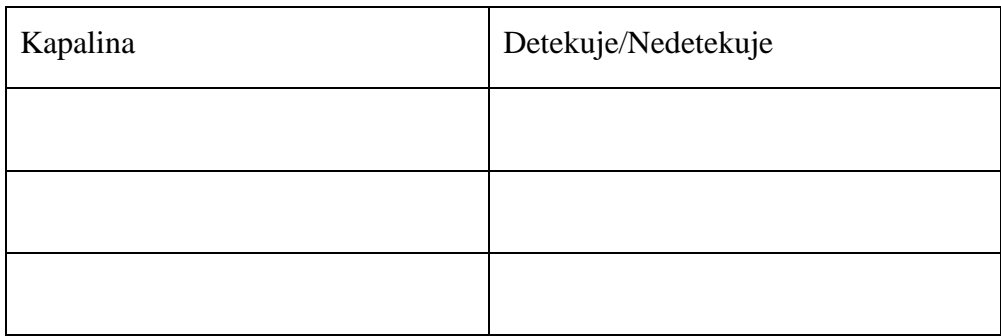

#### **7.10 Pracovní list 5 učitel**

#### **Co se naučí**

Základní připojení senzoru k Raspberry Pi. Detekce kapaliny pomocí vlhkostního senzoru.

**Časová náročnost:** 45 min – SŠ, 90 min 2. Stupeň ZŠ, Kroužek

### **Postup**

Opište kód z obrázku do aplikace Thonny Python IDE. Připojte vlhkostní senzor do daného portu A0.

Zmáčkněte tlačítko pro spuštění programu a pozorujte, co daný senzor dělá.

### **Použité moduly**

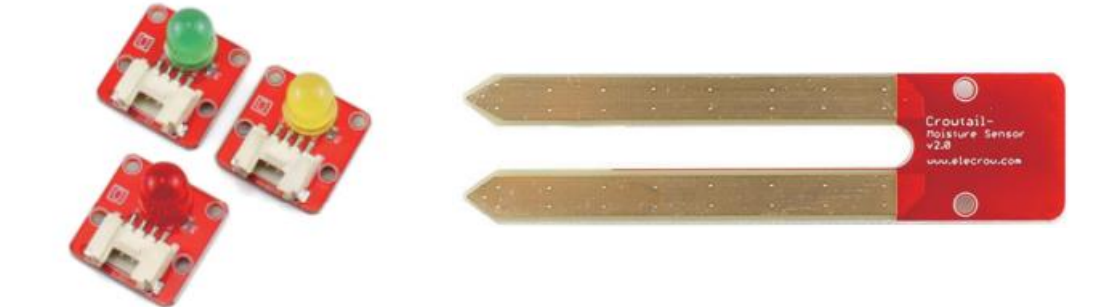

### **Zapojení senzoru**

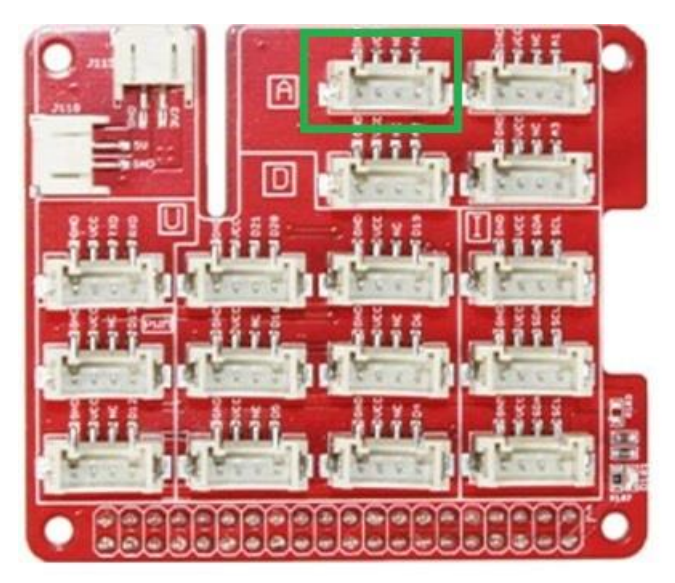

```
Kód senzoru
```

```
\mathbf{1}# vlhkostni senzor
 \overline{2}3 \vee import spidev
      import time
\overline{4}5
      import sys
6
      import RPi.GPIO as GPIO
 \overline{7}8
      GPIO.setmode(GPIO.BCM)
\overline{9}10
11
12spi = spidev.SpiDev()13
      spin.open(0,0)spi.max speed hz = 100000014
15
16
      #definovani SPI a cteni dat ze senzoru
17 \vee def readadc(adcnum):
           r = \text{spin} \times \text{fer2}([1, 8 + \text{adcnum} \times \text{4, 0}])18
           adcount = ((r[1]83)<<8)+r[2]19
           return adcout
20
21 \vee try:while True:
22 \sim23
                     value = readadc(0)if(value < 300):24 \simprint ("nedetekuji kapalinu")
25
                     else:
26 \simprint ("detekuji kapalinu")
27
28
29 \vee except KeyboardInterrupt:
                GPIO.cleanup()
30
31
32
```
## **Úkoly**

- 1. Přepište program pro daný senzor a pozorujte co daný program zaznamenává.
- 2. Do připravené nádoby (miska, skelnička atd…) nalijte postupně určené kapaliny a zjistěte, jestli daný senzor bude detekovat dané kapaliny.
- 3. Upravte program tak, aby při detekci kapaliny svítila připojená dioda v portu D6.

## **Řešení úkolů**

# **2.Úkol**

Žáci budou zkoušet měření, jestli dané kapaliny senzor zaznamenává. Dané kapaliny mají mít pokojovou teplotu. Mezi kapaliny můžou být Voda, Limonáda a další kapaliny. Daný senzor ponořte do ¼ rozměru senzoru.

# **3.Úkol**

Zapojte diodu do portu D6.

```
# vihkostni senzor
 \mathbf{1}\overline{2}\overline{3}import spidev
      import time
 \Delta5
      import sys
      import RPi.GPIO as GPIO
 6
 \overline{7}8
     GPIO.setmode(GPIO.BCM)
      led pin = 6\overline{9}GPIO.setup(led pin, GPIO.OUT)
10
11
12<sup>°</sup>spi = spidev.SpiDev()13
      spin.open(0,0)spi.max speed hz = 10000001415
      #definovani SPT a cteni dat ze senzoru
16
17
      def readadc(adcnum):
          r =spi.xfer2([1,8+adcnum<<4,0])
18
          adcount = ((r[1]83)<<8)+r[2]19
20
          return adcout
      try:
21
               while True:
22
                   value = readadc(0)23
24
                   if(value < 300):print ("nedetekuji kapalinu")
25
                        GPIO.output(led pin, GPIO.LOW)
26
27
                   else:
                        print ("detekuji kapalinu")
28
                        GPIO.output(led pin, GPIO.HIGH)
29
30
      except KeyboardInterrupt:
31
               GPIO.cleanup()
32
33
34
```
#### **Tabulka**

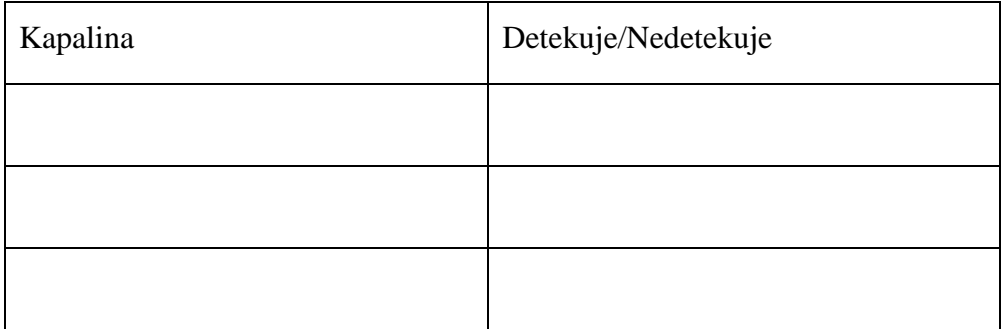

#### **Závěr aktivity**

V závěru aktivity by mělo proběhnout shrnutí nových poznatků a získaných dovedností. Následuje odpojení diod propojovací desky, uklizení daných použitých věcí.

#### **Závěr**

Vznik Raspberry Pi podnítil potřebu zvládnutí základního programování a osvojení aplikovaných znalostí v oblasti praktického programování. V průmyslovém odvětví se v současné době jako nutnost ukazuje potřeba odborníků IT techniky na programování jednodeskových počítačů. Z tohoto důvodu vnímám zapojení jednodeskových počítačů s praktickými ukázkami jako velký přínos v rámci vyučování informatiky. V současné době se na školách preferují jednodeskové počítače typu Arduino a MicroBit. Jednodeskový počítač Raspberry Pi se do výuky zařazuje ojediněle, a to vzhledem k vyšším pořizovacím nákladům a nedostatku odborné české literatury. Jednou z cest, jak výrazně zjednodušit výuku jednodeskových počítačů Raspberry Pi, je využití vzdělávacích sad se senzory, které mají vyřešenou standardizovanou konektivitu propojení jednotlivých čidel senzorů s jednodeskovým počítačem Raspberry Pi.

V praktické části diplomové práce jsem vytvořil pracovní listy, které obsahují jednotlivé ukázky využití senzorů pro praktickou výuku programování. Vzdělávací sady zjednodušují vzájemné propojení mezi senzory a jednodeskovým počítačem Raspberry Pi. Užívání Raspberry Pi má větší variabilitu jak v používání jednotlivých senzorů, tak i v široké škále výběru možností pro tvorbu programů.

Z výše uvedených důvodů bych doporučil využívat jednodeskové počítače Raspberry Pi jako rozšiřující alternativu pro výuku programování jednodeskových počítačů.

#### **Seznam literatury**

[1] UPTON, Eben a Gareth HALFACREE. Raspberry Pi: uživatelská příručka. 2.,

aktualizované vydání. Přeložil Jakub GONER. Brno: Computer Press, 2016.

ISBN 978-80-251-4819-8.

[2] Raspberry Pi. In: Wikipedia: the free encyclopedia [online]. San Francisco (CA): Wikimedia Foundation, 2001- [cit. 2022-07-04]. Dostupné z: https://en.wikipedia.org/wiki/Raspberry\_Pi

[3] TKÁČ, Josef. Jak na Bluetooth v rekordním čase. Praha: Grada, 2005. V

rekordním čase. ISBN 80-2471081-1.

[4] KUROSE, James a Keith ROSS. Počítačové sítě. 2014. Brno: Computer Press,

2014. ISBN 978-80-251-3825-0.

[5] Crowtail Starter Kit for Raspberry Pi User Manual. Elecrow [online]. Šen-čen: Elecrow, 2020 [cit. 2022-07-04]. Dostupné z: [https://www.elecrow.com/download/product/SER0001P/Crowtail\\_Starter\\_Kit\\_for\\_Rasp](https://www.elecrow.com/download/product/SER0001P/Crowtail_Starter_Kit_for_Raspberry_Pi_User_Manual.pdf) [berry\\_Pi\\_User\\_Manual.pdf](https://www.elecrow.com/download/product/SER0001P/Crowtail_Starter_Kit_for_Raspberry_Pi_User_Manual.pdf)

[6] Raspberry Pi Pinout. Raspberry Pi Pinout [online]. United States: Philip Howard, 2016 [cit. 2022-07-04]. Dostupné z:<https://pinout.xyz/>

[7] GPIO: all about the Raspberry Pi 4 and 3 connections. Hardware free [online]. Spain: AB Internet Networks, 2020 [cit. 2022-07-04]. Dostupné z: https://www.hwlibre.com/en/gpio-raspberry-pi/

[8] HAWKINS, Matt. Raspberry Pi Spy [online]. [cit. 4.7.2022]. Dostupný na WWW: [https://www.raspberrypi-spy.co.uk/2012/06/simple-guide-to-the-rpi-gpio-header-and](https://www.raspberrypi-spy.co.uk/2012/06/simple-guide-to-the-rpi-gpio-header-and-pins/)[pins/](https://www.raspberrypi-spy.co.uk/2012/06/simple-guide-to-the-rpi-gpio-header-and-pins/)

[9] Raspberry Pi for home. Raspberry Pi [online]. Cambridge, England, UK: Raspberry Pi Foundation, 2022 [cit. 2022-07-04]. Dostupné z: https://www.raspberrypi.com/forindustry/

[10] Raspberry Pi for industry. Raspberry Pi [online]. Cambridge, England, UK: Raspberry Pi Foundation, 2022 [cit. 2022-07-04]. Dostupné z: [https://www.raspberrypi.com/for](https://www.raspberrypi.com/for-industry/)[industry/](https://www.raspberrypi.com/for-industry/)

[11] Raspberry Pi Model A+ on sale now at \$20. Raspberry Pi [online]. Cambridge: Raspberry Pi Foundation, 10th Nov 2014n. l. [cit. 2022-07-07]. Dostupné z: https://www.raspberrypi.com/news/raspberry-pi-model-a-plus-on-sale/

[12] New product: Raspberry Pi 3 Model A+ on sale now at \$25. Raspberry Pi [online]. Cambridge: Raspberry Pi Foundation, 15th Nov 2018n. l. [cit. 2022-07-07]. Dostupné z: [https://www.raspberrypi.org/blog/new-product-raspberry-pi-3-](https://www.raspberrypi.org/blog/new-product-raspberry-pi-3-%20model-a/) model-a/

[13] UPTON. Raspberry Pi [online]. [cit. 10.7.2022]. Dostupný na WWW: <https://www.raspberrypi.com/app/uploads/2018/11/3A2-1-768x510.jpg>

[14] Raspberry Pi 2 on sale now at \$35. Raspberry Pi [online]. Cambridge: Raspberry Pi Foundation, 2nd Feb 2015n. l. [cit. 2022-07-07]. Dostupné z: <https://www.raspberrypi.org/blog/raspberry-pi-2-on-sale/>

[15] Raspberry Pi 3 on sale now at \$35. Raspberry Pi [online]. Cambridge: Raspberry Pi Foundation, 29th Feb 2016n. l. [cit. 2022-07-07]. Dostupné z: <https://www.raspberrypi.com/news/raspberry-pi-3-on-sale/>

[16] Raspberry Pi 3 Model B+ on sale now at \$35. Raspberry Pi [online]. Cambridge: Raspberry Pi Foundation, 14th Mar 2018n. l. [cit. 2022-07-07]. Dostupné z: https://www.raspberrypi.com/news/raspberry-pi-3-model-bplus-sale-now-35/

[17] Raspberry Pi 4 on sale now from \$35. Raspberry Pi [online]. Cambridge: Raspberry Pi Foundation, 24th Jun 2019n. l. [cit. 2022-07-07]. Dostupné z: <https://www.raspberrypi.com/news/raspberry-pi-4-on-sale-now-from-35/>

[18] UPTON. Raspberry Pi [online]. [cit. 10.7.2022]. Dostupný na WWW: https://www.raspberrypi.com/app/uploads/2019/06/HERO-ALT.jpg

[19] Raspberry Pi Zero: the \$5 computer. Raspberry Pi [online]. Cambridge: Raspberry Pi Foundation, 26th Nov 2015n. l. [cit. 2022-07-07]. Dostupné z: <https://www.raspberrypi.com/news/raspberry-pi-zero/>

[20] New product! Raspberry Pi Zero W joins the family. 28th Feb 2017 [online]. Cambridge: Raspberry Pi Foundation, 28th Feb 2017n. l. [cit. 2022-07-07]. Dostupné z: <https://www.raspberrypi.com/news/raspberry-pi-zero-w-joins-family/>

[21] New product: Raspberry Pi Zero 2 W on sale now at \$15. Raspberry Pi [online]. Cambridge: Raspberry Pi Foundation, 28th Oct 2021n. l. [cit. 2022-07-07]. Dostupné z: <https://www.raspberrypi.com/news/new-raspberry-pi-zero-2-w-2/>

[22] UPTON. Raspberry Pi [online]. [cit. 10.7.2022]. Dostupný na WWW: https://www.raspberrypi.com/app/uploads/2021/10/Raspberry-Pi-Zero-2-W-Hero-800x535.jpg

[23] Raspberry vydává první kompletní počítač: Pi 400 v klávesnici à la osmibit za dva tisíce. Cnews.cz [online]. Praha: Internet Info, 2020 [cit. 2022-07-07]. Dostupné z: <https://www.cnews.cz/raspberry-pi-400-kompletni-pocitac-v-klavesnici-parametry-cena/>

[24] OLŠAN. cnews.cz [online]. [cit. 10.7.2022]. Dostupný na WWW: <https://www.cnews.cz/wp-content/uploads/2020/11/Raspberry-Pi-400-06.jpg>

[25] Meet Raspberry Silicon: Raspberry Pi Pico now on sale at \$4. Raspberry Pi [online]. Cambridge: Raspberry Pi Foundation, 21st Jan 2021n. l. [cit. 2022-07-07]. Dostupné z: <https://www.raspberrypi.com/news/raspberry-pi-silicon-pico-now-on-sale/>

[26] UPTON. Raspberry Pi [online]. [cit. 10.7.2022]. Dostupný na WWW: https://www.raspberrypi.com/app/uploads/2021/01/Raspberry-Pi-Pico-at-an-angle-768x549.png

[27] Raspberry Pi Compute Module: new product!. Raspberry Pi [online]. Cambridge: Raspberry Pi Foundation, 7th Apr 2014n. l. [cit. 2022-07-07]. Dostupné z: <https://www.raspberrypi.org/blog/raspberry-pi-compute-module-new-product/>

[28] Compute Module 3 Launch!. Raspberry Pi [online]. Cambridge: Raspberry Pi Foundation, 16th Jan 2017n. l. [cit. 2022-07-07]. Dostupné z: <https://www.raspberrypi.org/blog/compute-module-3-launch/>

[29] Compute Module 3+ on sale now from \$25. Raspberry Pi [online]. Cambridge: Raspberry Pi Foundation, 28th Jan 2019n. l. [cit. 2022-07-07]. Dostupné z: <https://www.raspberrypi.org/blog/compute-module-3-on-sale-now-from-25/>

[30] Raspberry Pi Compute Module 4 on sale now from \$25. Raspberry Pi [online]. Cambridge: Raspberry Pi Foundation, 19th Oct 2020n. l. [cit. 2022-07-07]. Dostupné z: <https://www.raspberrypi.com/news/raspberry-pi-compute-module-4/>

[31] Raspberry Pi Compute Module 4S. Raspberry Pi [online]. Cambridge: Raspberry Pi Foundation, May 2022 [cit. 2022-07-07]. Dostupné z: <https://datasheets.raspberrypi.com/cm4s/cm4s-product-brief.pdf>

[32] UPTON. Raspberry Pi [online]. [cit. 10.7.2022]. Dostupný na WWW: https://www.raspberrypi.com/app/uploads/2020/10/compute-module-4-feature-image-768x548.jpg

[33] The Best Single-Board Computers of 2022. All3DP [online]. Munich: All3DP, Jan 10, 2022 [cit. 2022-07-07]. Dostupné z: [https://all3dp.com/1/single-board-computer](https://all3dp.com/1/single-board-computer-raspberry-pi-alternative/)[raspberry-pi-alternative/](https://all3dp.com/1/single-board-computer-raspberry-pi-alternative/)

[34] ALL3DP. ALL3DP [online]. [cit. 10.7.2022]. Dostupný na WWW: https://i.all3dp.com/workers/images/fit=cover,w=1000,gravity=0.5x0.5,format=auto/wpcontent/uploads/2021/01/21123632/jetson-nano-dev-kit.jpg

[35] ALL3DP. ALL3DP [online]. [cit. 10.7.2022]. Dostupný na WWW: [https://i.all3dp.com/workers/images/fit=cover,w=1000,gravity=0.5x0.5,format=auto/wp](https://i.all3dp.com/workers/images/fit=cover,w=1000,gravity=0.5x0.5,format=auto/wp-content/uploads/2021/01/21123720/rock-pi-x.jpg)[content/uploads/2021/01/21123720/rock-pi-x.jpg](https://i.all3dp.com/workers/images/fit=cover,w=1000,gravity=0.5x0.5,format=auto/wp-content/uploads/2021/01/21123720/rock-pi-x.jpg)

[36] První levná deska s procesorem RISC-V je tu. BeagleV by mohla být tím, co je RPi pro ARM. Cnews.cz [online]. Praha: Internet Info, 2021 [cit. 2022-07-07]. Dostupné z: <https://www.cnews.cz/beagleboard-beaglev-prvni-levna-deska-risc-v/>

[37] OLŠAN. cnews.cz [online]. [cit. 10.7.2022]. Dostupný na WWW: <https://www.cnews.cz/wp-content/uploads/2021/01/RISC-V-deska-BeagleV.jpg>

[38] SELECKÝ, Matúš. Arduino: uživatelská příručka. Přeložil Martin HERODEK. Brno: Computer Press, 2016. ISBN 978-80-251-4840-2.

[39] FRAJDL, Martin. laskarduino [online]. [cit. 8.7.2022]. Dostupný na WWW: https://blog.laskarduino.cz/wp-content/uploads/elementor/thumbs/arduinaomrp7x69l0qxalz3ufbfbqvp7zt8qck6ufa41n8mps.jpg

[40] Formánek, Havířová, Zedníček: BBC micro:bit. Co? Proč? Kde a jak? Počítač ve škole 2018 – celostátní konference učitelů základních a středních škol 27.–29. března 2018, Nové Město na Moravě. pdf. online. cit. 2022-05-07. Dostupné z: [https://www.pocitacveskole.cz/sites/default/files/archiv/2018/formanek\\_havirova\\_zednic](https://www.pocitacveskole.cz/sites/default/files/archiv/2018/formanek_havirova_zednicek.pdf?fbclid=IwAR3ap5ZAaU_ArIi1z_Izu-VABvBCgoiavHlKKWqt4DuXUmSNoCnZD3NIAuE) [ek.pdf?fbclid=IwAR3ap5ZAaU\\_ArIi1z\\_Izu-](https://www.pocitacveskole.cz/sites/default/files/archiv/2018/formanek_havirova_zednicek.pdf?fbclid=IwAR3ap5ZAaU_ArIi1z_Izu-VABvBCgoiavHlKKWqt4DuXUmSNoCnZD3NIAuE)

[VABvBCgoiavHlKKWqt4DuXUmSNoCnZD3NIAuE](https://www.pocitacveskole.cz/sites/default/files/archiv/2018/formanek_havirova_zednicek.pdf?fbclid=IwAR3ap5ZAaU_ArIi1z_Izu-VABvBCgoiavHlKKWqt4DuXUmSNoCnZD3NIAuE)

[41] Jak vzniká Linux a role Linux Foundation. Linuxexpres [online]. Brno: CCB, 2012 [cit. 2022-07-08]. Dostupné z: https://www.linuxexpres.cz/business/jak-vznika-linux-arole-linux-foundation

[42] Raspberry Pi 2 a Windows 10 IoT Core. Zdroják.cz [online]. Devel.cz Lab, 2015 [cit. 2022-07-08]. Dostupné z: [https://www.zdrojak.cz/clanky/raspberry-pi-2-windows-10-iot](https://www.zdrojak.cz/clanky/raspberry-pi-2-windows-10-iot-core/)[core/](https://www.zdrojak.cz/clanky/raspberry-pi-2-windows-10-iot-core/)

[43] Raspberry Pi OS. Rasbperry Pi [online]. Cambridge: Raspberry Pi Foundation, 2022 [cit. 2022-07-08]. Dostupné z:<https://www.raspberrypi.com/software/>

[44] Raspberry Pi OS. In: Wikipedia: the free encyclopedia [online]. San Francisco (CA): Wikimedia Foundation, 2022 [cit. 2022-07-08]. Dostupné z: [https://en.wikipedia.org/wiki/Raspberry\\_Pi\\_OS](https://en.wikipedia.org/wiki/Raspberry_Pi_OS)

[45] MTHEILER. A screenshot of the Raspberry Pi OS GUI 2021-10-30 [online]. [cit. 10.7.2022]. Dostupný na WWW:

https://en.wikipedia.org/wiki/Raspberry\_Pi\_OS#/media/File:Rapberry\_Pi\_OS\_Screensho t\_2021-12-02\_de.png

[46] Install Ubuntu on a Raspberry Pi. Ubuntu [online]. London: Canonical, © 2022 [cit. 2022-07-08]. Dostupné z:<https://ubuntu.com/download/raspberry-pi>

[47] SMITH, Oliver. Ubuntu [online]. [cit. 8.7.2022]. Dostupný na WWW: [https://res.cloudinary.com/canonical/image/fetch/f\\_auto,q\\_auto,fl\\_sanitize,c\\_fill,w\\_720/h](https://res.cloudinary.com/canonical/image/fetch/f_auto,q_auto,fl_sanitize,c_fill,w_720/https:/ubuntu.com/wp-content/uploads/a9c1/Screenshot-from-2022-04-18-13-05-17-min.png) [ttps://ubuntu.com/wp-content/uploads/a9c1/Screenshot-from-2022-04-18-13-05-17](https://res.cloudinary.com/canonical/image/fetch/f_auto,q_auto,fl_sanitize,c_fill,w_720/https:/ubuntu.com/wp-content/uploads/a9c1/Screenshot-from-2022-04-18-13-05-17-min.png) [min.png](https://res.cloudinary.com/canonical/image/fetch/f_auto,q_auto,fl_sanitize,c_fill,w_720/https:/ubuntu.com/wp-content/uploads/a9c1/Screenshot-from-2022-04-18-13-05-17-min.png)

[48] Manjaro. Manjaro [online]. Německo: Manjaro GmbH & Co., © Copyright 2022 [cit. 2022-07-08]. Dostupné z:<https://manjaro.org/download/>

[49] MANJARO. Manjaro [online]. [cit. 10.7.2022]. Dostupný na WWW: https://manjaro.org/static/img/plasma.jpg?auto=compress&cs=tinysrgb&dpr=2&h=750& w=1260

[50] Openmediavault. OpenMediaVault [online]. 2022 [cit. 2022-07-08]. Dostupné z: https://www.openmediavault.org/about.html

[51] OPENMEDIAVAULT. Openmediavault [online]. [cit. 8.7.2022]. Dostupný na WWW: http://www.openmediavault.org/wpcontent/uploads/2021/11/omv6\_dashboard.png

[52] LibreELEC: vše, co potřebujete vědět o tomto multimediálním centru. *Hardware free* [online]. Spain: AB Internet Networks, 2020 [cit. 2022-07-10]. Dostupné z: https://www.hwlibre.com/cs/libreelec/

[53] ISAAC. Hardware Free [online]. [cit. 10.7.2022]. Dostupný na WWW: https://www.hwlibre.com/wp-content/uploads/2020/10/libreelec-1024x569.jpg.webp

[54] OSMC: the multimedia center for your Raspberry Pi. Hardware free [online]. Spain: AB Internet Networks, 2020 [cit. 2022-07-10]. Dostupné z: https://www.hwlibre.com/en/OSMC/

[55] ISAAC. Hardware Free [online]. [cit. 10.7.2022]. Dostupný na WWW: https://www.hwlibre.com/wp-content/uploads/2020/10/osmc-1024x576.jpg.webp

[56] Octoprint: manage your 3D printer remotely. Hardware free [online]. Spain: AB Internet Networks, 2022 [cit. 2022-07-10]. Dostupné z: https://www.hwlibre.com/en/octoprint/

[57] ISAAC. Hardware Free [online]. [cit. 10.7.2022]. Dostupný na WWW: https://www.hwlibre.com/wp-content/uploads/2022/01/octoprint-1024x576.jpg.webp

[58] VODA, Zbyšek. Průvodce světem Arduina. Bučovice: Martin Stříž, 2015. ISBN 978- 80-87106-90-7.

[59] Grove Base Kit pro Raspberry Pi. Wiki seeedstudio [online]. Shenzhen: Seeed Technology Co, © 2008-2021 [cit. 2022-07-10]. Dostupné z: https://wiki.seeedstudio.com/Grove\_Base\_Kit\_for\_Raspberry\_Pi/

[60] Grove. RPI Shop [online]. České Budějovice: RPI Shop, © Copyright 2022 [cit. 2022- 07-10]. Dostupné z: https://rpishop.cz/1160-grove

[61] SEEEDSTUDIO. seeedstudio [online]. [cit. 10.7.2022]. Dostupný na WWW: https://media-

cdn.seeedstudio.com/media/catalog/product/cache/b5e839932a12c6938f4f9ff16fa3726a/ 1/1/110020169-2.png

[62] ELECROW. Elecrow [online]. [cit. 10.7.2022]. Dostupný na WWW: https://www.elecrow.com/pub/media/catalog/product/cache/f8158826193ba5faa8b862a9 bd1eb9e9/c/r/crowtail\_starter\_kit\_for\_raspberry\_pi\_1\_1\_\_1.jpg

[63] 365TIPU. Jak na Raspberry Pi? Aktualizace Raspbianu a firmware. 365tipu.cz [online]. ČR: 365tipu.cz, 16 února, 2018n. l. [cit. 2022-07-10]. Dostupné z: <https://365tipu.cz/2018/02/16/jak-na-raspberry-pi-aktualizace-raspbianu-a-firmware-6/>

# **Seznam obrázků**

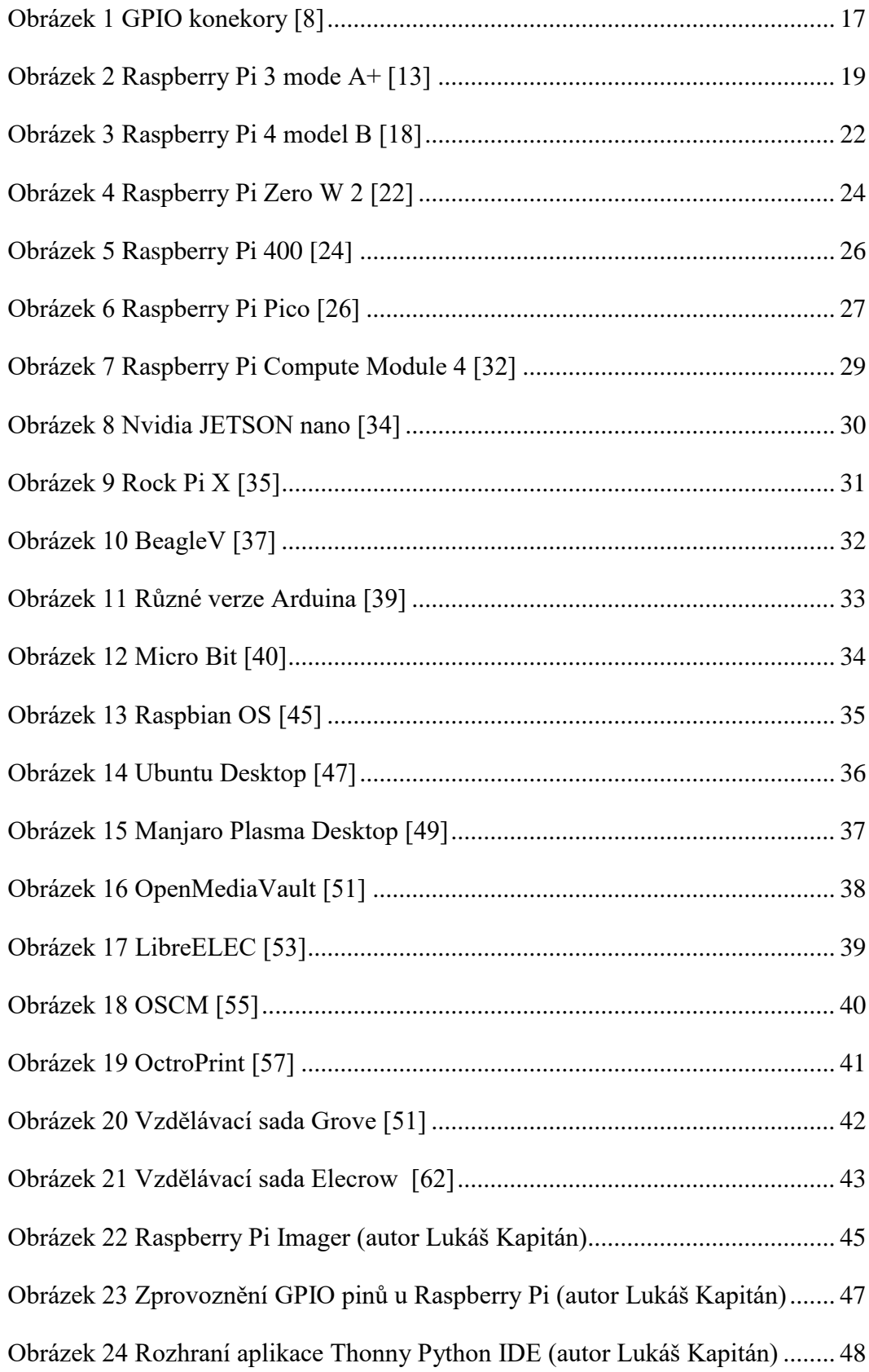

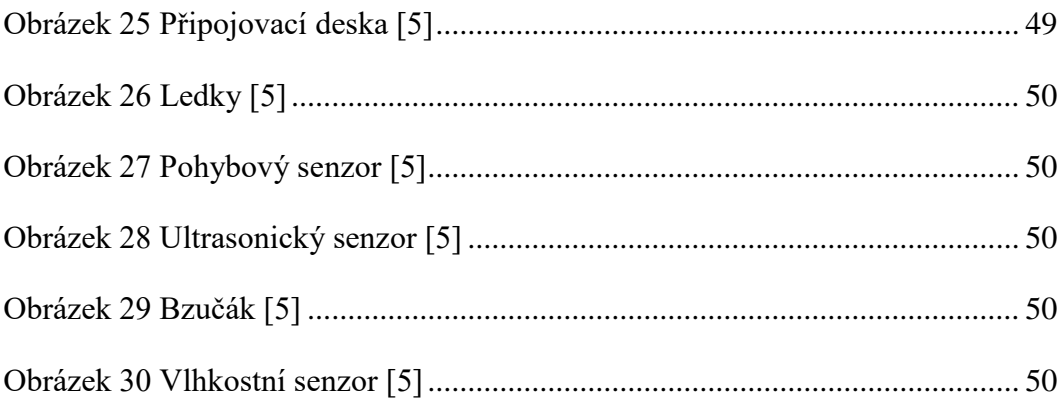

# **Seznam tabulek**

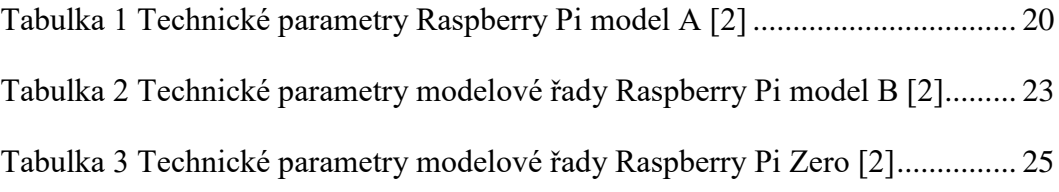